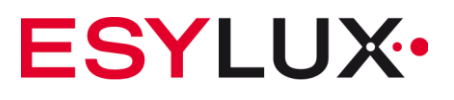

# **Bedienungsanleitung**

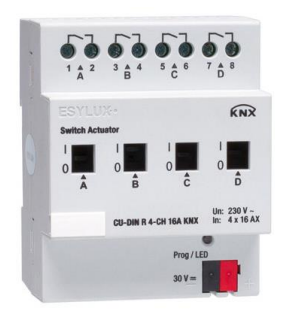

**CU-DIN R 4-CH 16 A KNX EC10430282**

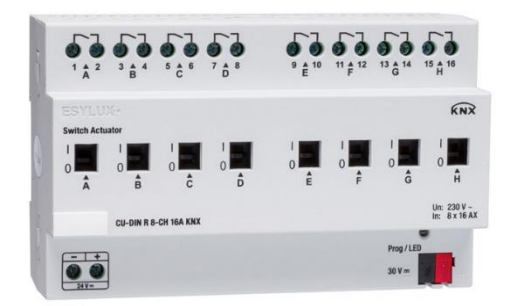

**CU-DIN R 8-CH 16 A KNX EC10430299**

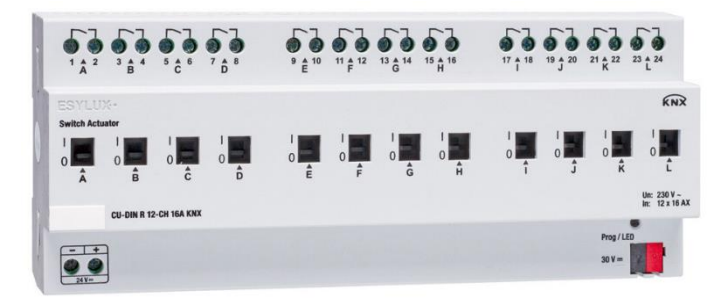

**CU-DIN R 12-CH 16 A KNX EC10430305**

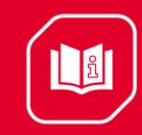

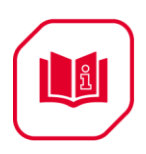

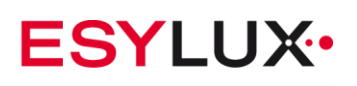

#### Inhaltsverzeichnis

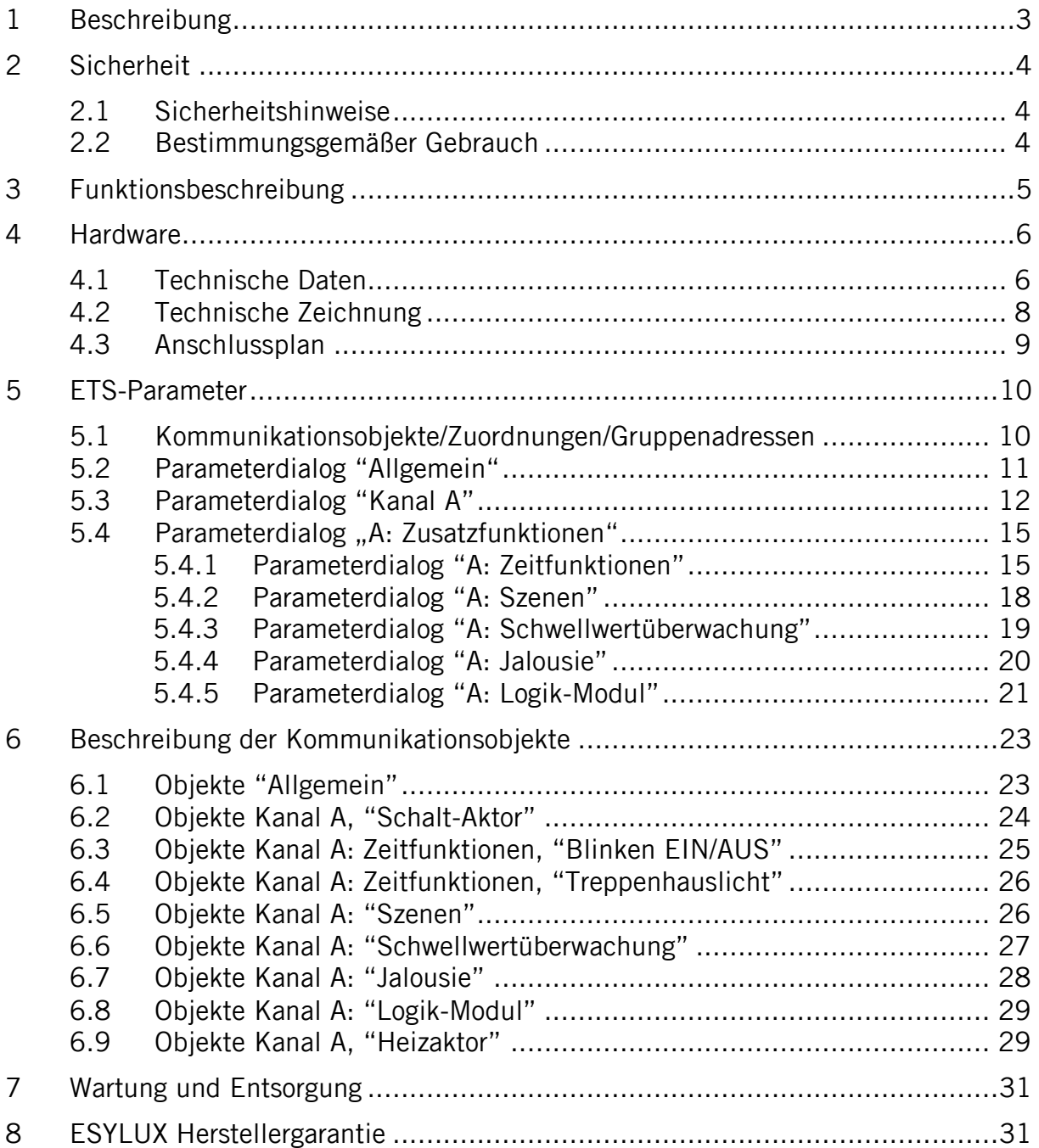

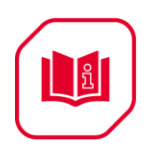

# <span id="page-2-0"></span>**1 Beschreibung**

Die Schalt-Aktor-Ausgangsmodule der ESYLUX KNX-Baureihe werden von ESYLUX entwickelt. Die Kommunikation mit anderen KNX-Geräten erfolgt über den KNX-BUS. Die ETS-Applikation muss unter Verwendung der ETS3 und höher in den Schalt-Aktor heruntergeladen werden. Dieses Dokument erläutert die Installation und die Verwendung des Produktes. Unsere Produkte entsprechen den Vorgaben der Richtlinien zu elektromagnetischer Verträglichkeit, elektrischer Sicherheit und gefährlichen Stoffen.

Die Schalt-Aktoren werden zum Steuern von Schaltlasten genutzt, wie z.B.:

- Beleuchtung
- Motoren
- Jalousien
- Heizung

**Hinweis:** Das Produkt ist nur für den sachgemäßen Gebrauch (wie in der Bedienungsanleitung beschrieben) bestimmt. Änderungen, Modifikationen oder Lackierungen dürfen nicht vorgenommen werden, da ansonsten jeglicher Gewährleistungsanspruch entfällt. Sofort nach dem Auspacken ist das Gerät auf Beschädigungen zu prüfen. Im Falle einer Beschädigung darf das Gerät keinesfalls in Betrieb genommen werden.

Wenn anzunehmen ist, dass ein gefahrloser Betrieb des Gerätes nicht gewährleistet werden kann, so ist dieses unverzüglich außer Betrieb zu nehmen und gegen unbeabsichtigten Betrieb zu sichern.

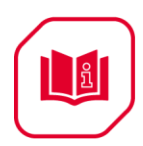

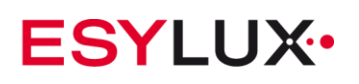

# <span id="page-3-1"></span><span id="page-3-0"></span>**2 Sicherheit**

#### **2.1 Sicherheitshinweise**

- **Arbeiten am 230 V Netz dürfen nur von autorisiertem Fachpersonal unter Berücksichtigung der landesüblichen Installationsvorschriften/-normen ausgeführt werden.**
- **Vor der Montage des Produktes ist die Netzspannung freizuschalten.**
- **Die 21-30 V KNX-Busspannung darf nicht als 24V Versorgungsspannung genutzt werden.**
- **Die Relaisausgänge dürfen mit max. 16 A belastet werden.**
- **Für die Reinigung und Pflege des Gerätes dürfen keine ätzende Reinigungs- oder Lösungsmittel verwendet werden. Bitte ein fusselfreies, trockenes oder nur mit Wasser angefeuchtetes Tuch verwenden.**
- **Lesen Sie vor Verwendung dieses Produktes die Bedienungsanleitung sorgfältig durch.**
- **Betreiben Sie dieses Produkt nicht in der Nähe von Störquellen.**
- **Der Installationsort muss gut belüftet sein und eine geeignete Kühlumgebung aufweisen.**
- **Schützen Sie dieses Produkt vor Feuchtigkeit, Stößen, Vibrationen und Staub.**
- **Vermeiden Sie den Produktkontakt mit Wasser oder anderen Flüssigkeiten sowie mit ätzenden Gasen.**
- **Falls dieses Gerät mit Feuchtigkeit oder Flüssigkeiten in Kontakt kommt oder ein Gerätedefekt vorliegt schalten Sie es sofort aus.**
- **Zur Verhinderung von Überlastung der Ausgänge, max. 16A, müssen für die entsprechenden Lasten Schutzeinrichtungen (Sicherungen, automatische Schutzeinrichtungen, usw.) vorgesehen werden.**

## <span id="page-3-2"></span>**2.2 Bestimmungsgemäßer Gebrauch**

In dem bestimmungsgemäßen Gebrauch sind die KNX-Schalt-Aktoren nur dafür vorgesehen, Relaisausgänge per KNX-Bus mit jeweils max. 16A Schaltlast unabhängig voneinander zu steuern. Zu diesem bestimmungsgemäßen Gebrauch gehört zusätzlich nur noch das manuelle Ein-/Aus-Schalten der Relais über die Gehäusefront parallel zum KNX-Betrieb.

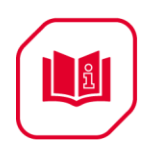

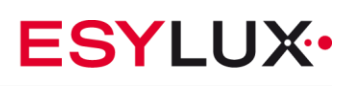

# <span id="page-4-0"></span>**3 Funktionsbeschreibung**

Sollte eine kürzere Schaltverzögerung gefordert sein, kann der CU-DIN R 8-CH 16A KNX und der CU-DIN R 12-CH 16A KNX an einer zusätzlichen Spannungsversorgung 24-30V DC/max. 24mA angeschlossen werden. Der Normalbetrieb ist ohne zusätzliche Stromversorgung möglich. Der CU-DIN R 4-CH 16A KNX benötigt keine zusätzliche Spannungsversorgung.

Für jeden einzelnen Ausgangskanal können die folgenden Funktionen individuell eingerichtet werden:

 $\sim$ 

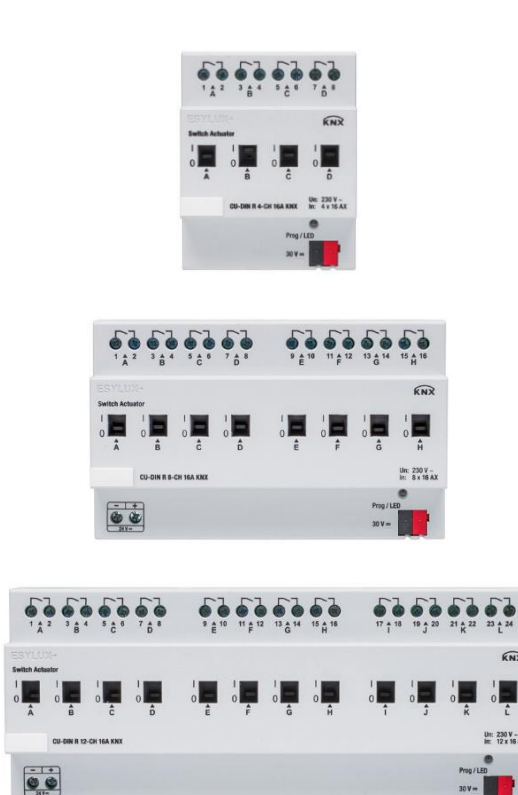

- Schalt-Aktor / Heizaktor-PWM Funktionen
- Zeitfunktionen: Blinken, Treppenhauslicht, EIN/AUS-Schaltverzögerung
- 64 Szenen
- Schwellwertüberwachung
- Jalousiefunktionen
- Logikfunktionen

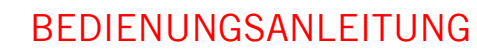

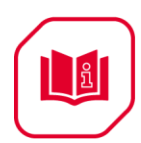

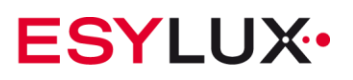

## <span id="page-5-1"></span><span id="page-5-0"></span>**4 Hardware**

#### **4.1 Technische Daten**

In den folgenden Abschnitten sind die technischen Eigenschaften der ESYLUX KNX-Schalt-Aktoren aufgeführt.

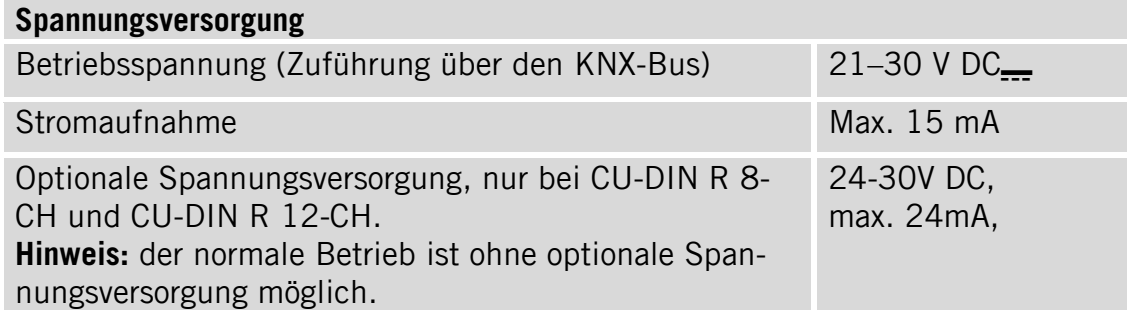

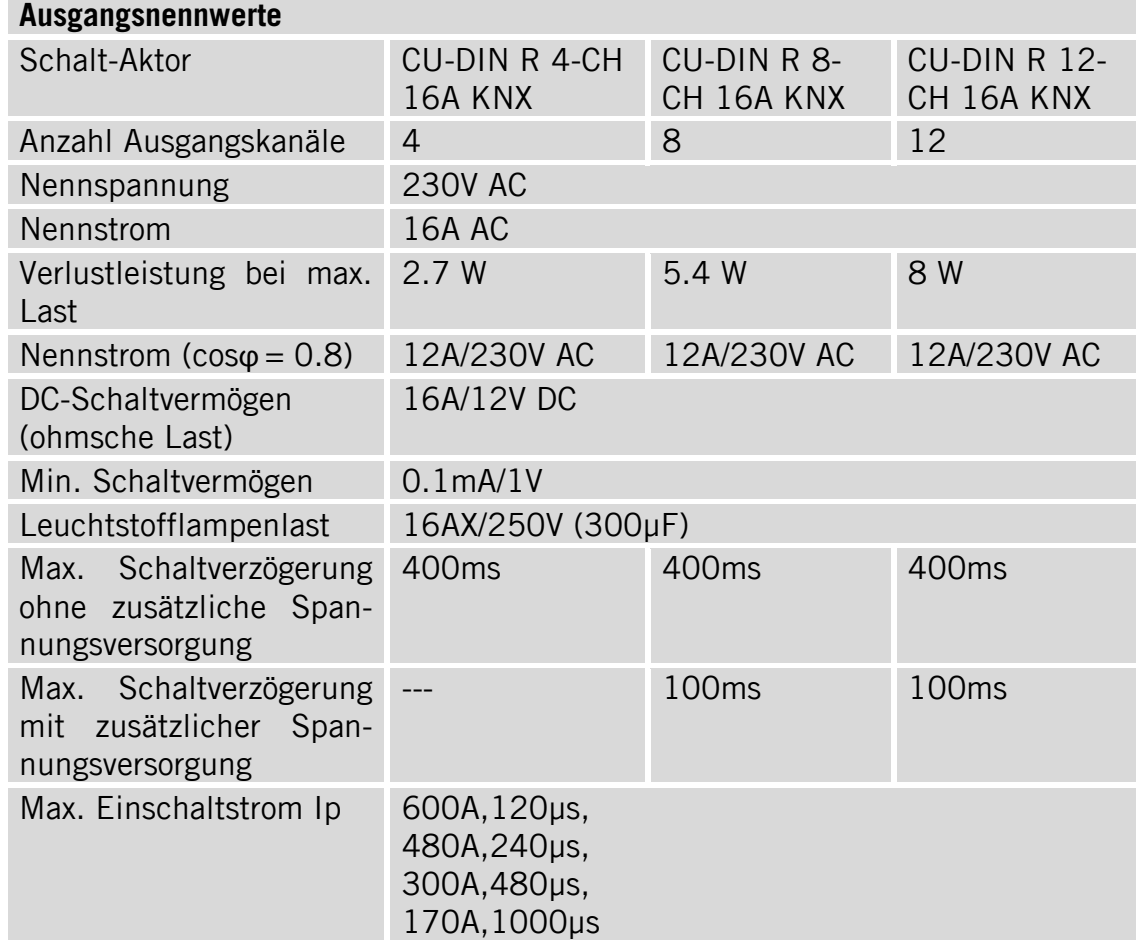

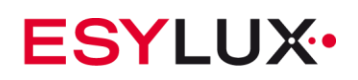

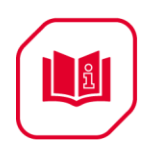

**Hinweis:** Das Gerät verfügt über eine Spannungserkennung über die Kapazität der Relaisansteuerung. Das Gerät bleibt aktiv und speichert den Status des Relais im Speicher des Geräts ab, wenn die Spannung abfällt. Diese Funktion kann somit verhindern, dass das Relais inaktiv wird. Wenn die Spannung wieder ansteigt, wird der Status des Relais aus dem Speicher abgerufen, wodurch das Relais wieder aktiv werden kann.

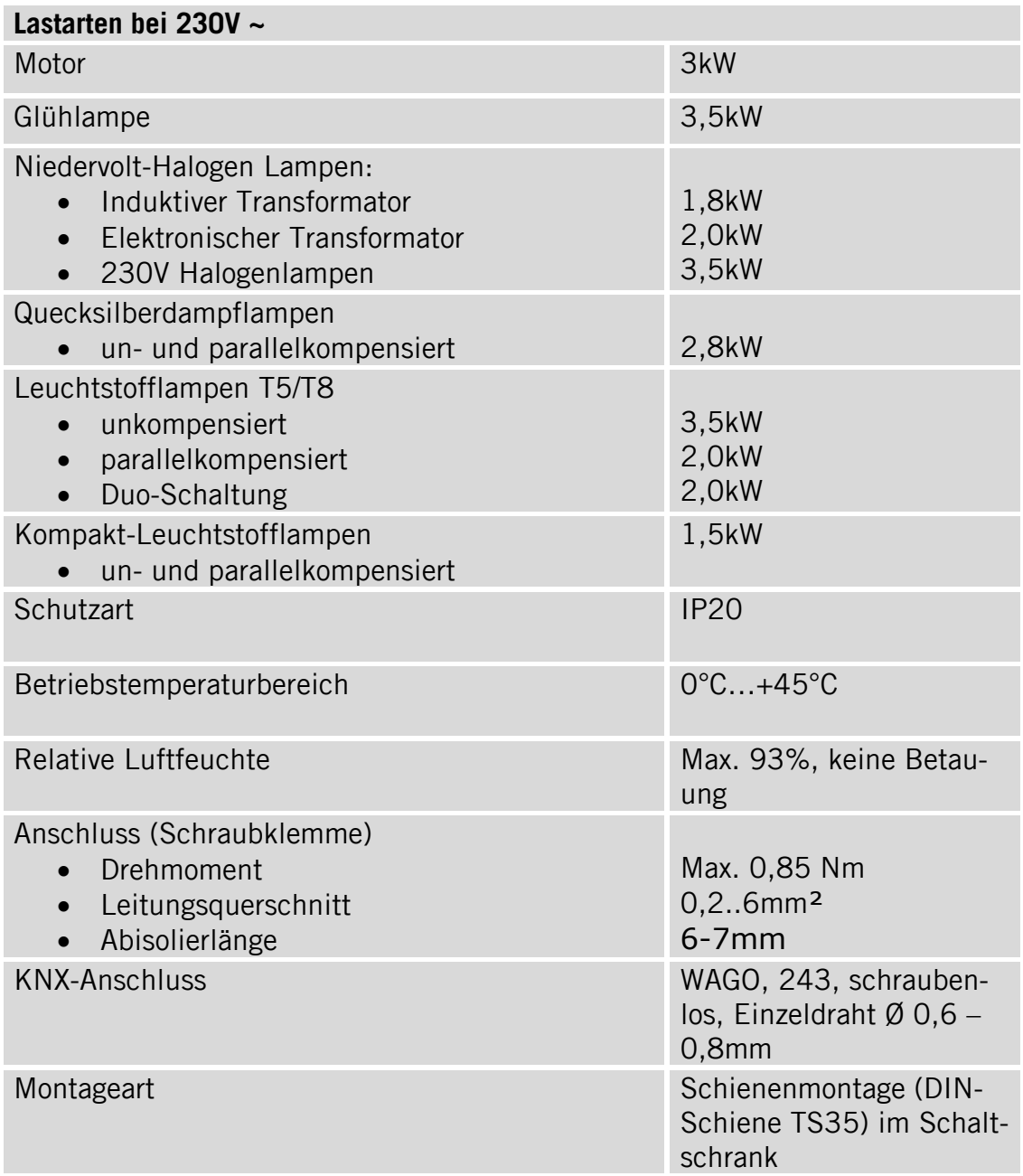

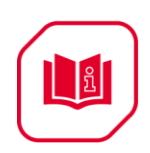

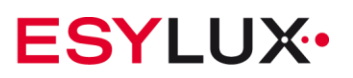

## <span id="page-7-0"></span>**4.2 Technische Zeichnung**

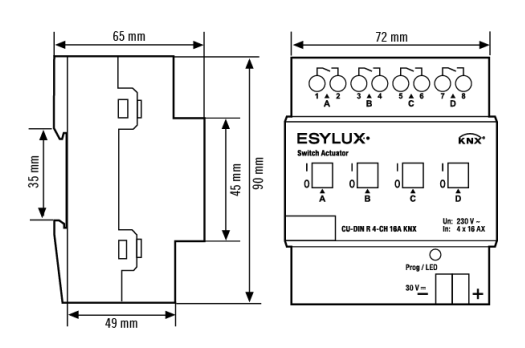

Teilungseinheiten (TE) 4

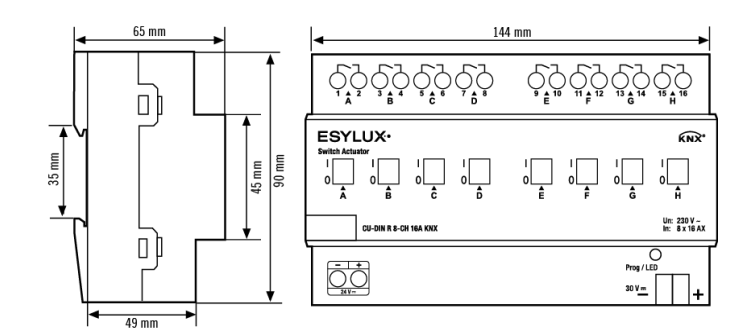

Teilungseinheiten (TE) 8

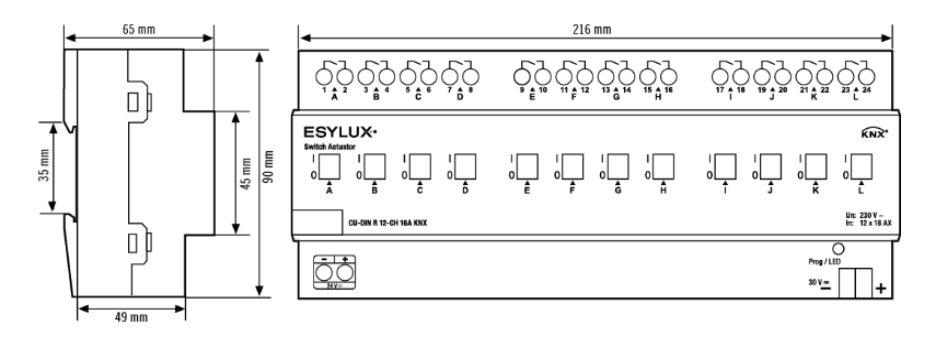

Teilungseinheiten (TE) 12

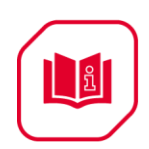

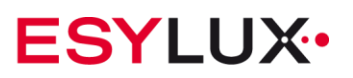

## <span id="page-8-0"></span>**4.3 Anschlussplan**

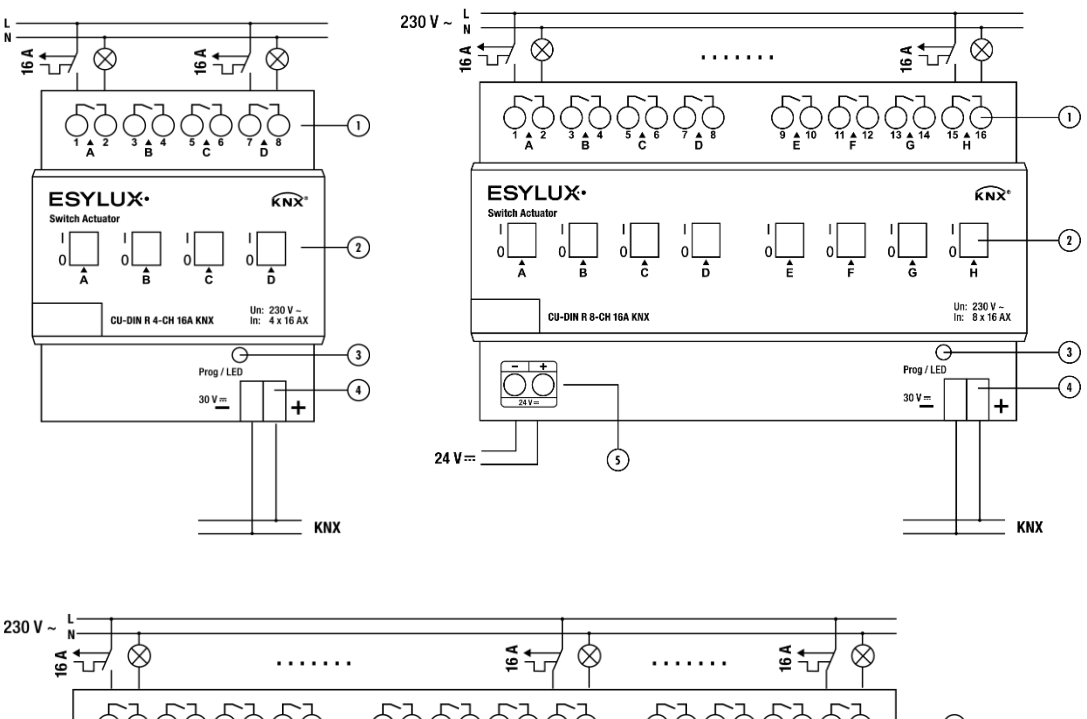

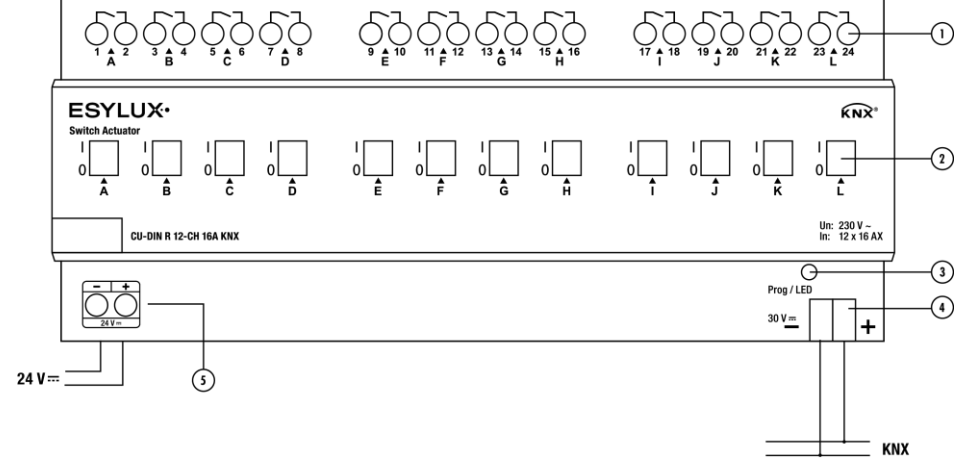

- 1. Ausgangsanschluss
- 2. Relais-Betätigungsfenster
- 3. KNX-Taster/LFD
- 4. Anschluss KNX-Bus
- 5. Optionaler Spannungsversorgungsanschluss

**Hinweis:** Berücksichtigen Sie die Abmessungen und Mindestabstände des für jeden einzelnen Schalt-Aktor benötigten Installationsraums.

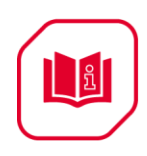

Berücksichtigen Sie die Abmessungen und Anordnung der Halte- und Befestigungsmittel für den Schalt-Aktor im Installationsraum.

Die Mindestabmessungen und ordnungsgemäße Positionierung von Lüftungsöffnungen müssen eingehalten werden.

Zur Verhinderung von Überlastung der Ausgänge, max. 16A, müssen für die entsprechenden Lasten Schutzeinrichtungen (Sicherungen, automatische Schutzeinrichtungen, usw.) vorgesehen werden.

# <span id="page-9-0"></span>**5 ETS-Parameter**

Für die KNX-Projektierung kann die ESYLUX ETS-Applikation mit der ETS3 und höher verwendet werden. Die ESYLUX ETS-Applikation kann von der ESYLUX Webpage geladen werden. Im folgenden Abschnitt werden alle Parameter und Schnittstellen erläutert. Die einzelnen Ausgangskanäle des Schalt-Aktors sind voneinander unabhängig und identisch. Daher wird hier nur ein Kanalausgang betrachtet. Kanal A dient hier als Programmierbeispiel für die anderen Kanalausgänge.

#### <span id="page-9-1"></span>**5.1 Kommunikationsobjekte/Zuordnungen/Gruppenadressen**

Die folgende Tabelle zeigt die Anzahl von Kommunikationsobjekte, die max. Anzahl von Zuordnungen und die max. Anzahl von Gruppenadressen. Kommunikationsobjekte werden bestimmten Funktionen der Kanalausgangsfunktionen zugewiesen. Für aktive Funktionen steht das entsprechende Kommunikationsobjekt zur Verfügung. Einem Objekt können eine oder mehrere Gruppenadressen zugewiesen werden:

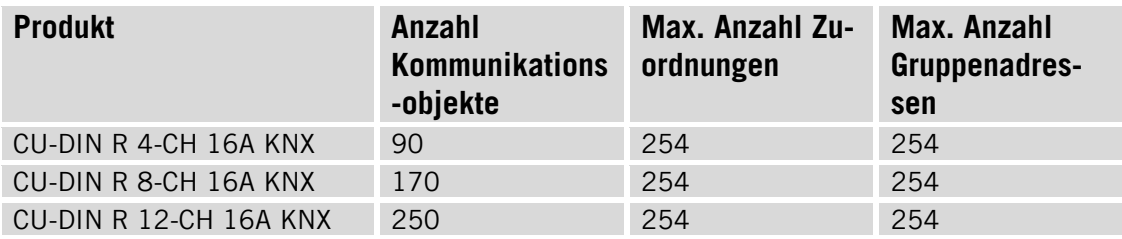

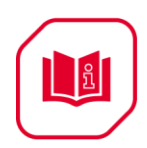

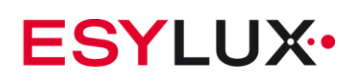

# <span id="page-10-0"></span>**5.2 Parameterdialog "Allgemein"**

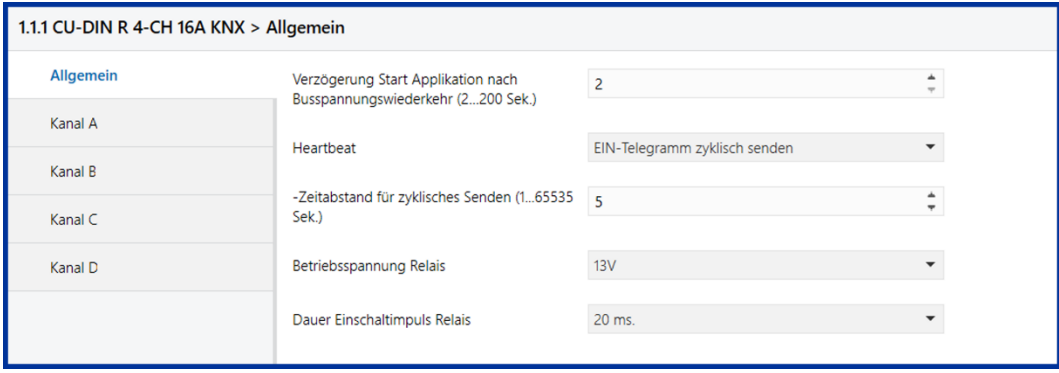

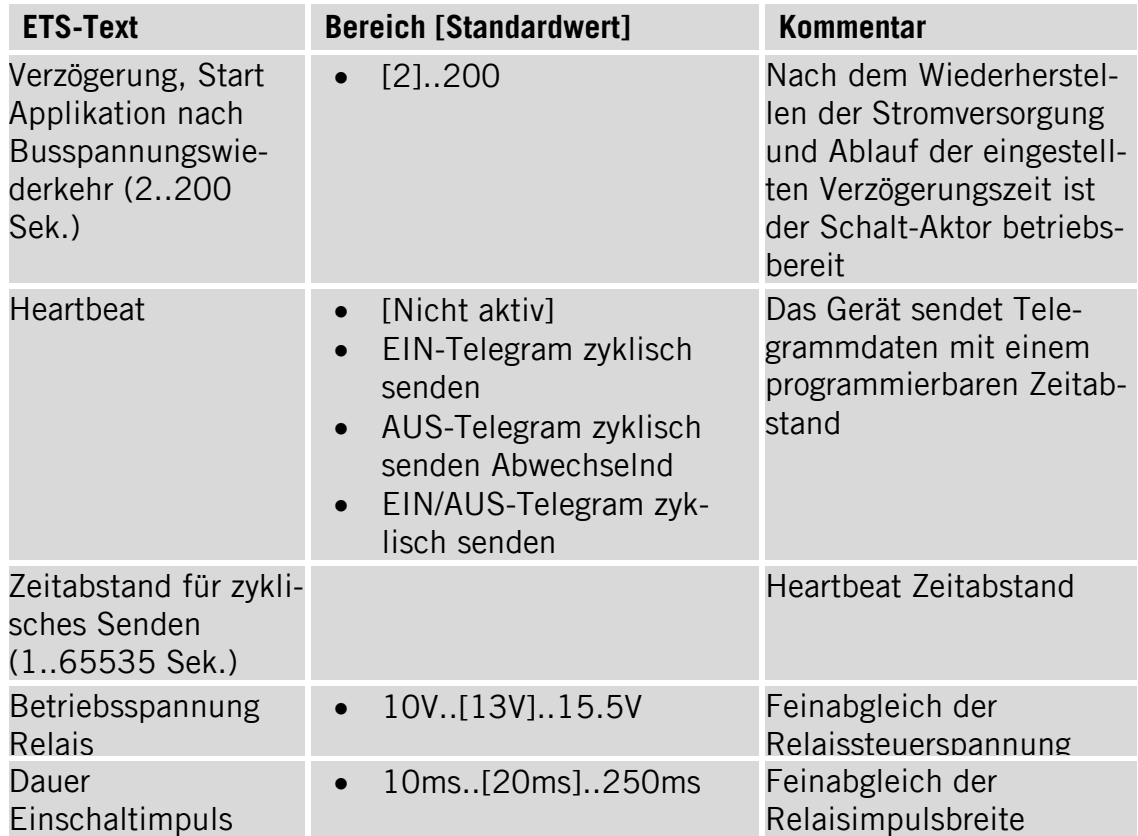

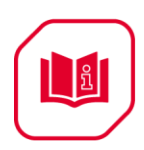

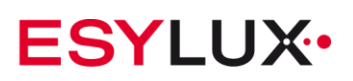

# <span id="page-11-0"></span>**5.3 Parameterdialog "Kanal A"**

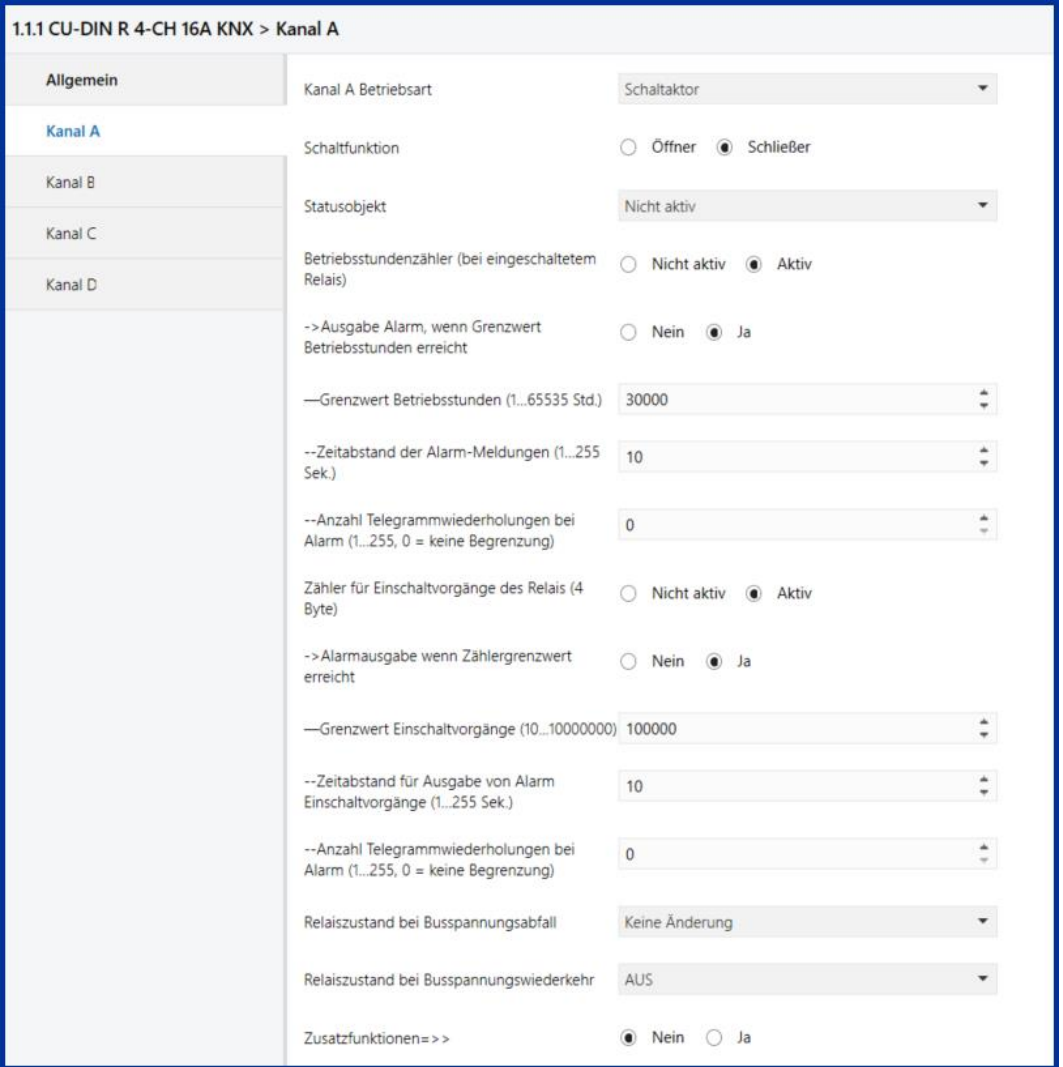

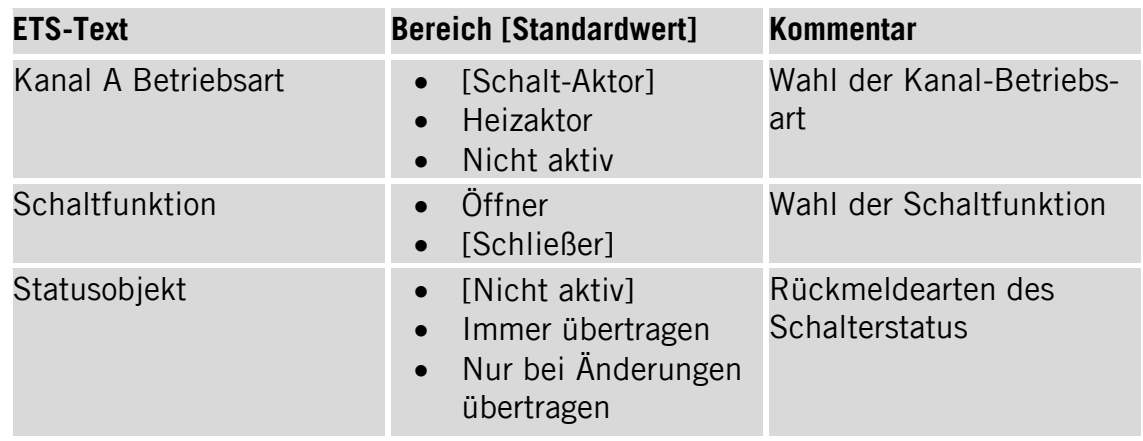

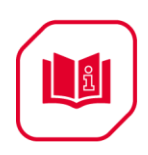

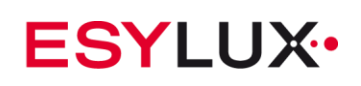

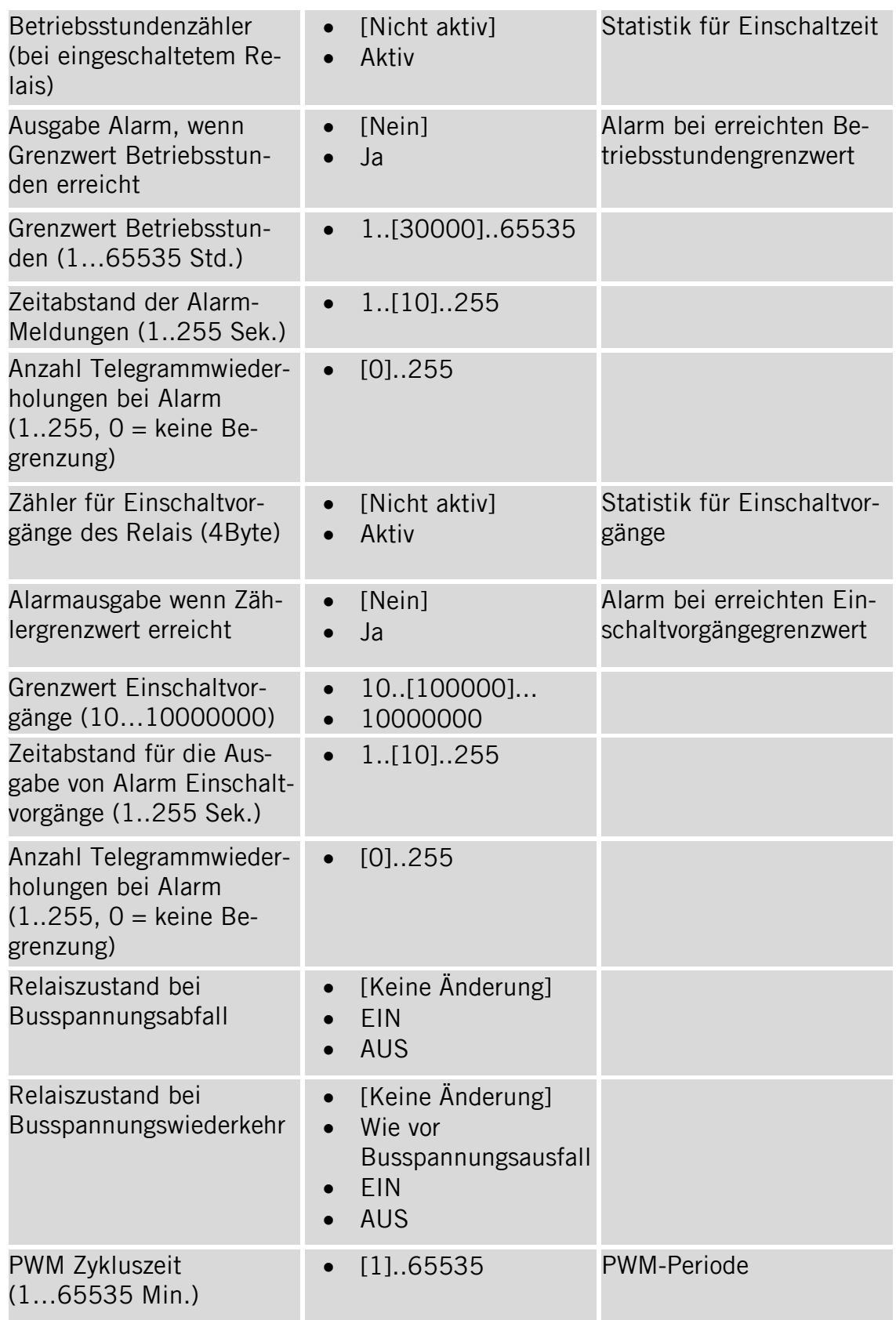

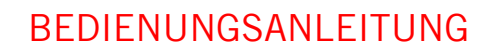

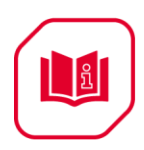

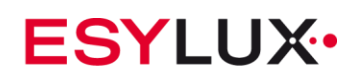

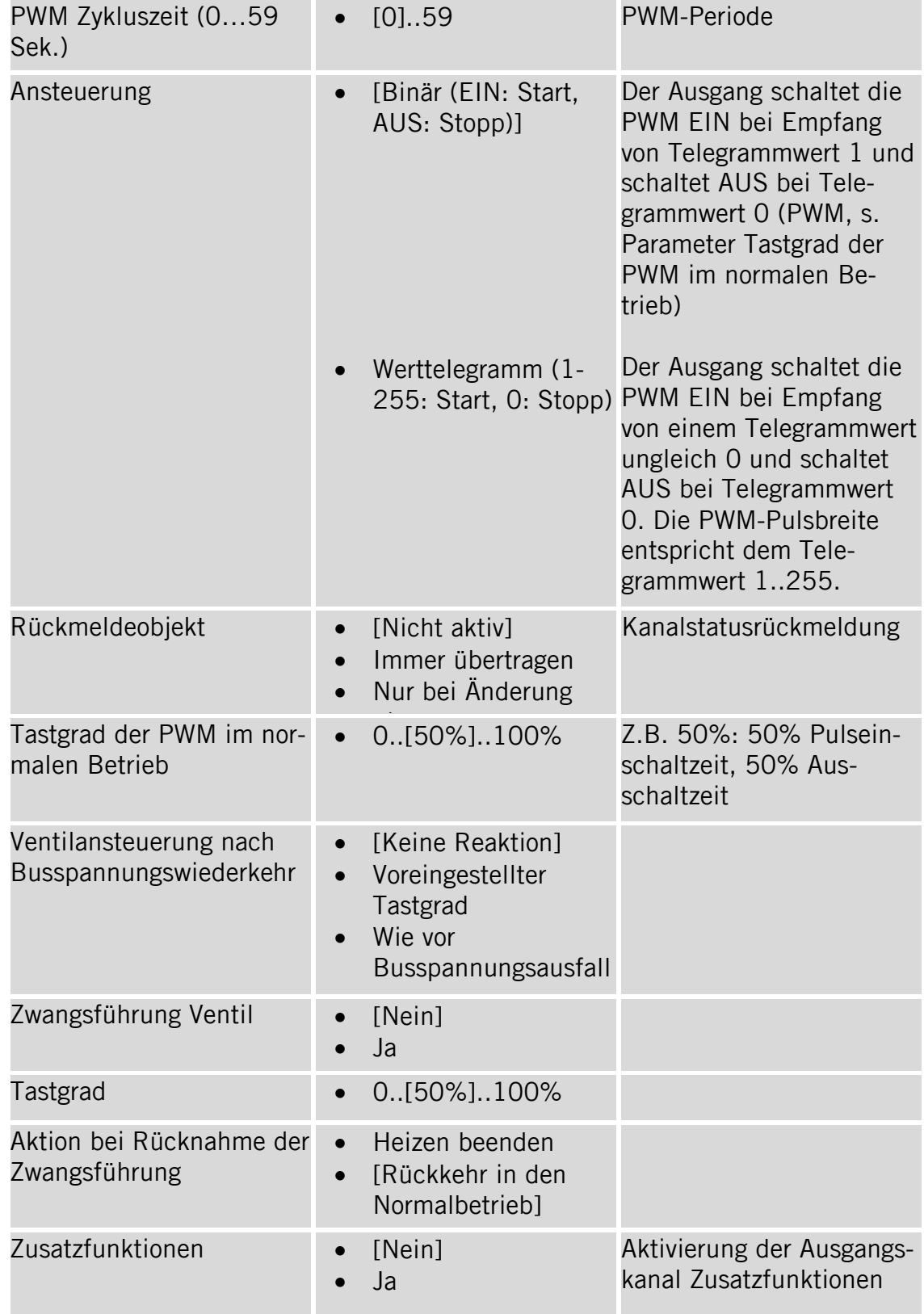

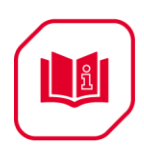

# <span id="page-14-0"></span>**5.4 Parameterdialog "A: Zusatzfunktionen"**

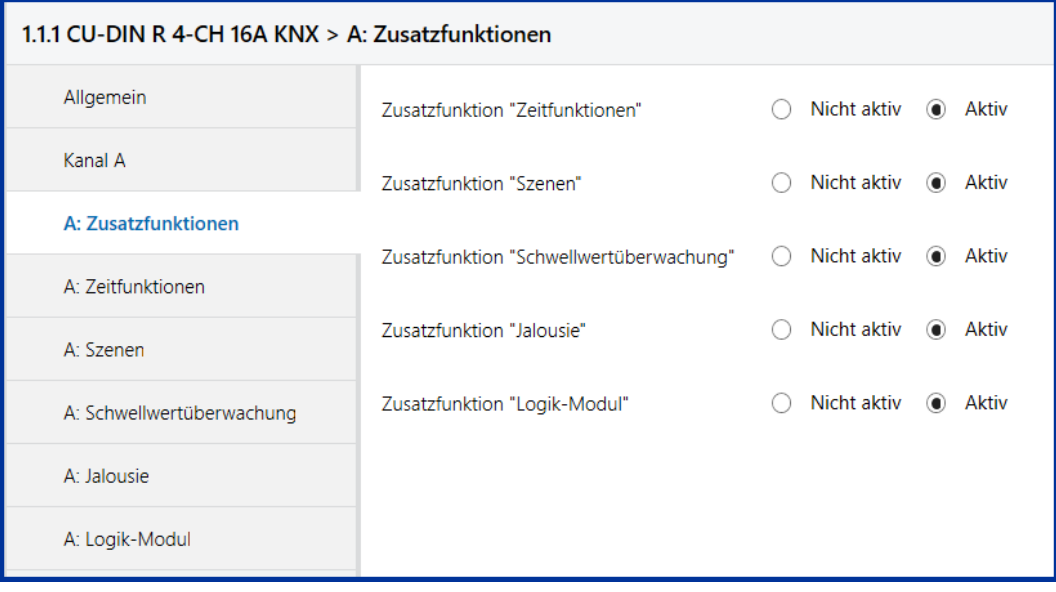

#### **5.4.1 Parameterdialog "A: Zeitfunktionen"**

<span id="page-14-1"></span>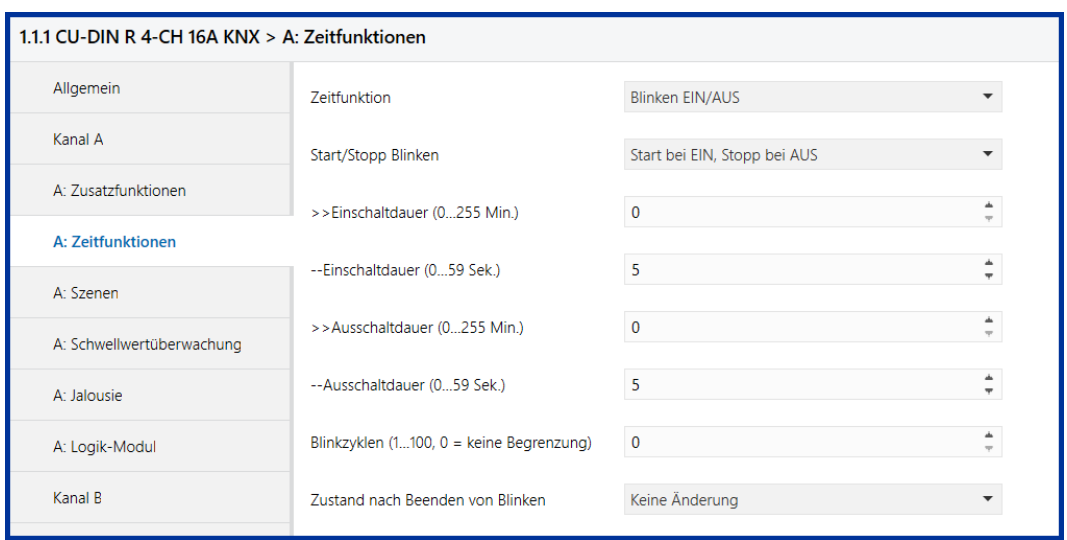

**Hinweis:** Die zeitlichen Einstellungen des Parameters "Ein-/Ausschaltverzögerung" beeinflussen das Ausgangssignal der Funktionen "Szenen", "Schwellwertüberwachung", "Jalousie" und "Logik-Modul".

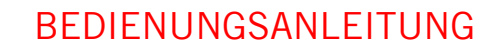

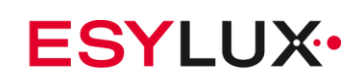

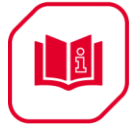

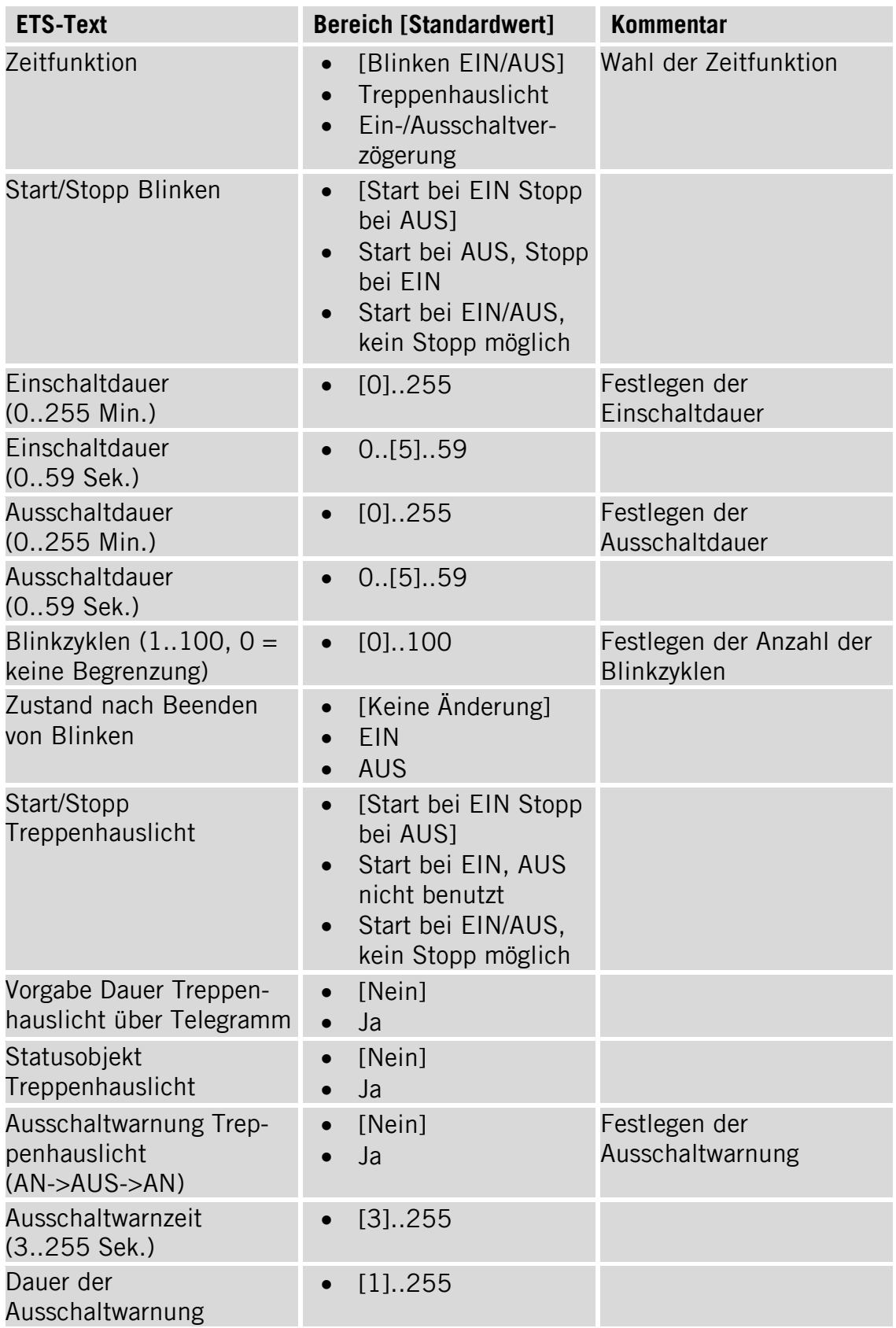

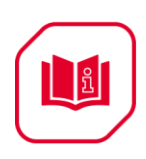

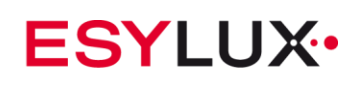

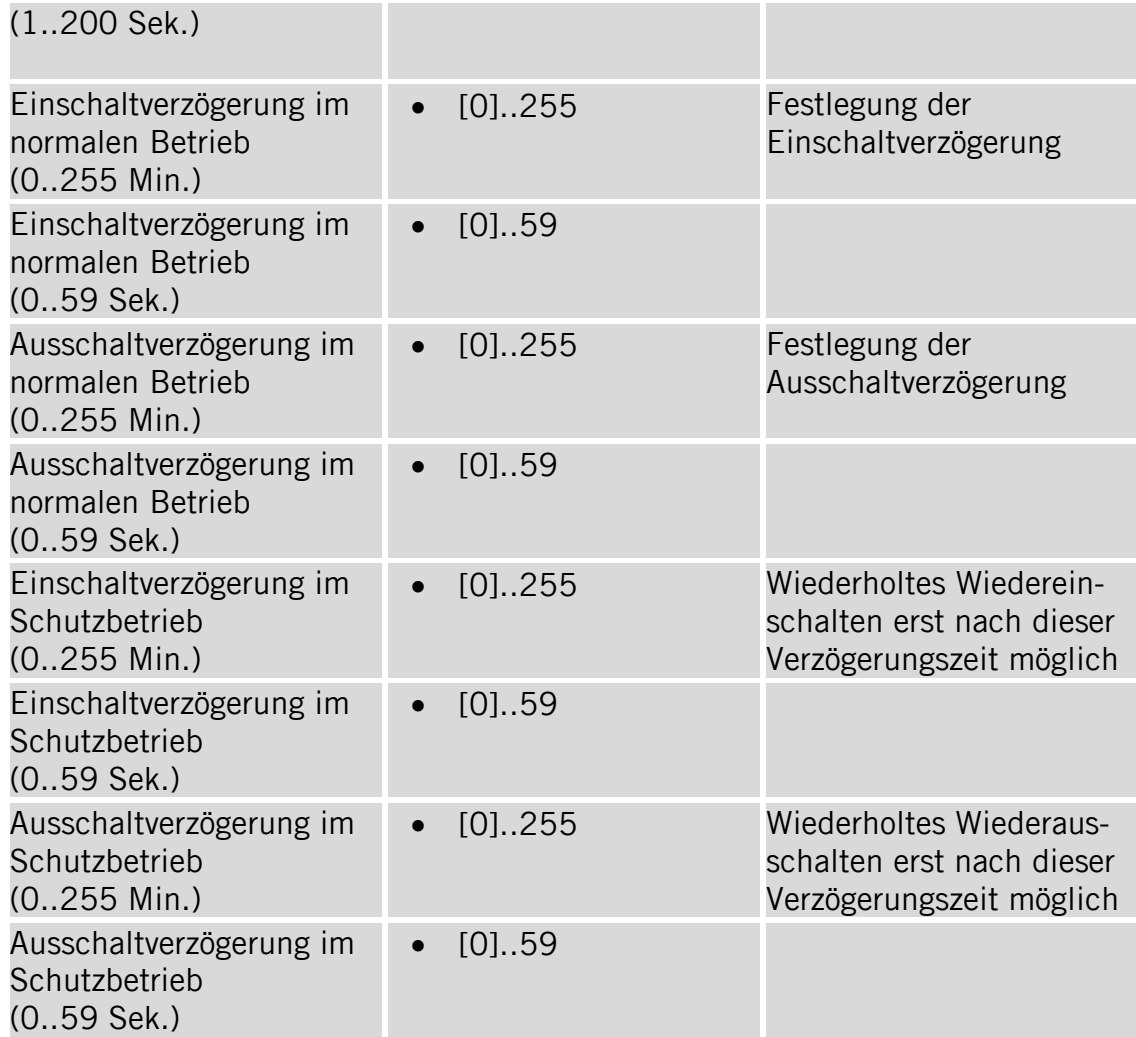

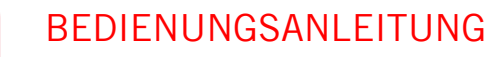

ျော

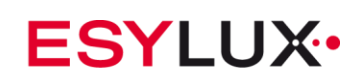

#### **5.4.2 Parameterdialog "A: Szenen"**

<span id="page-17-0"></span>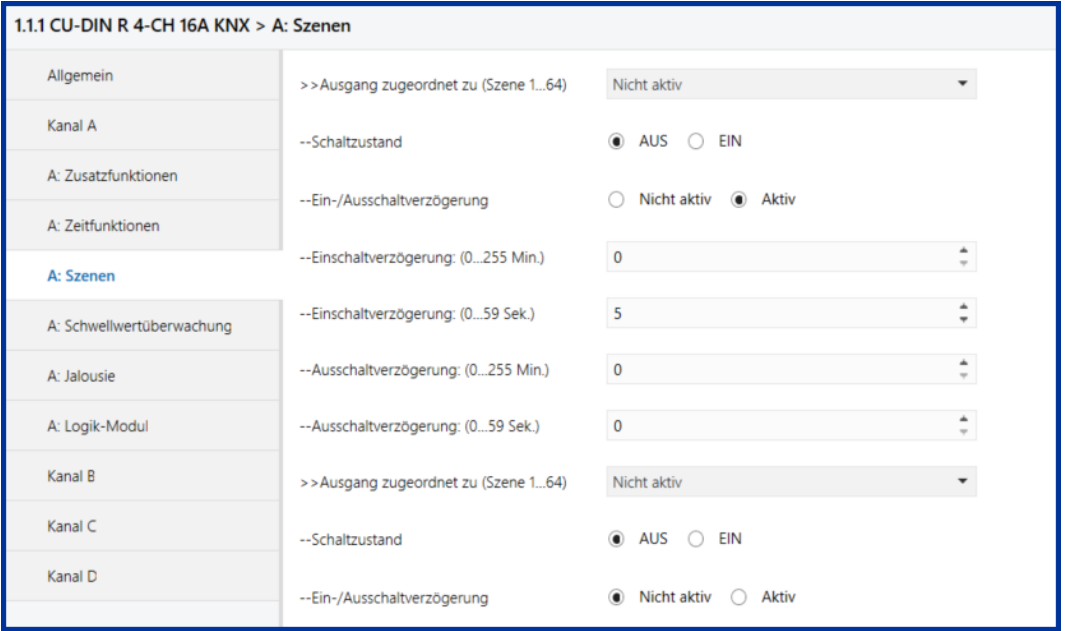

**Hinweis:** Jedem Ausgang können bis zu zehn Szenen zugeordnet werden. Die Szene kann durch den Empfang eines Telegrammwerts über den Bus aktiviert werden. Der Wert des Telegramms (Bits 0 bis 6) entspricht einer Szenennummer, s. Kommunikationsobjekte. Um die Szene zu starten, muss Bit 7 des Telegramms 0 sein. Als Szenenstatus wird der derzeitige Schalterstatus verwendet. Um die Szene zu speichern, muss Bit 7 des Telegramms 1 sein.

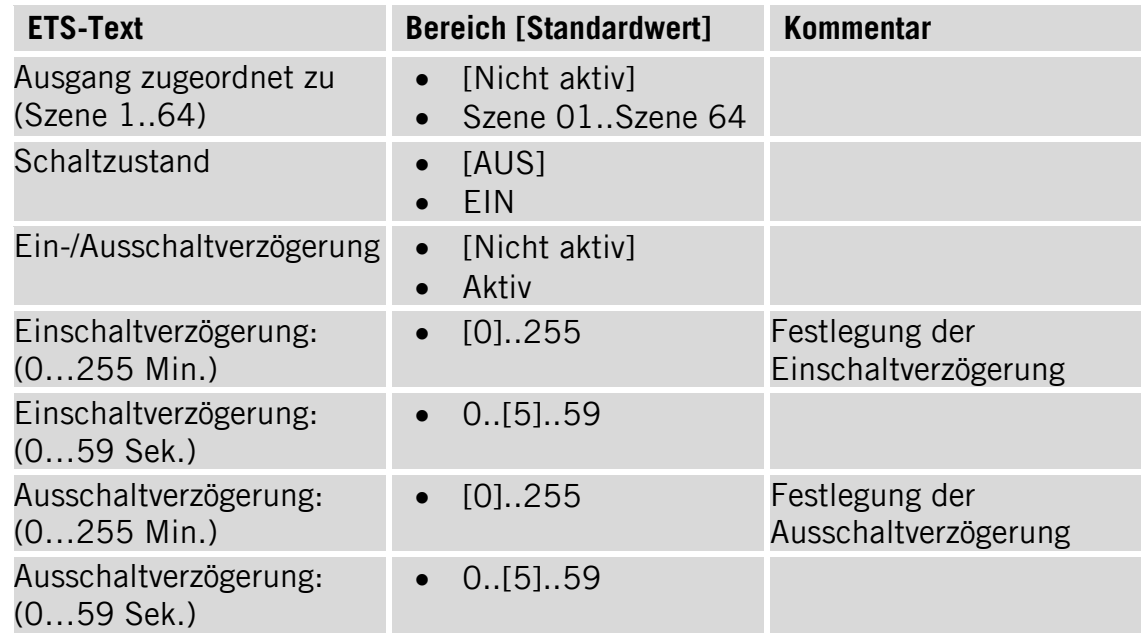

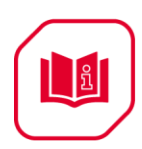

## **5.4.3 Parameterdialog "A: Schwellwertüberwachung"**

<span id="page-18-0"></span>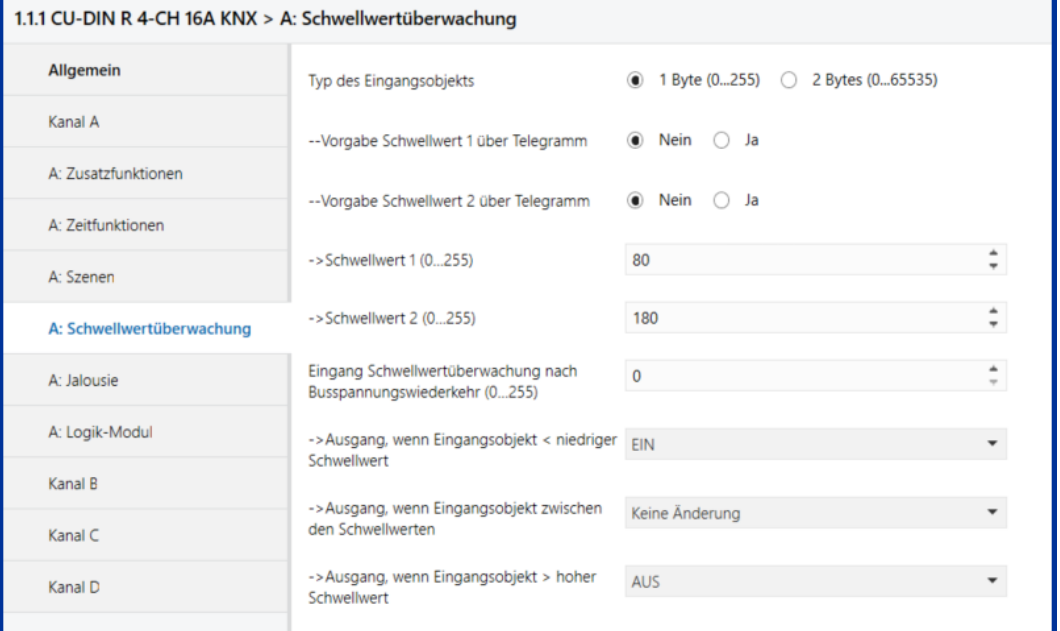

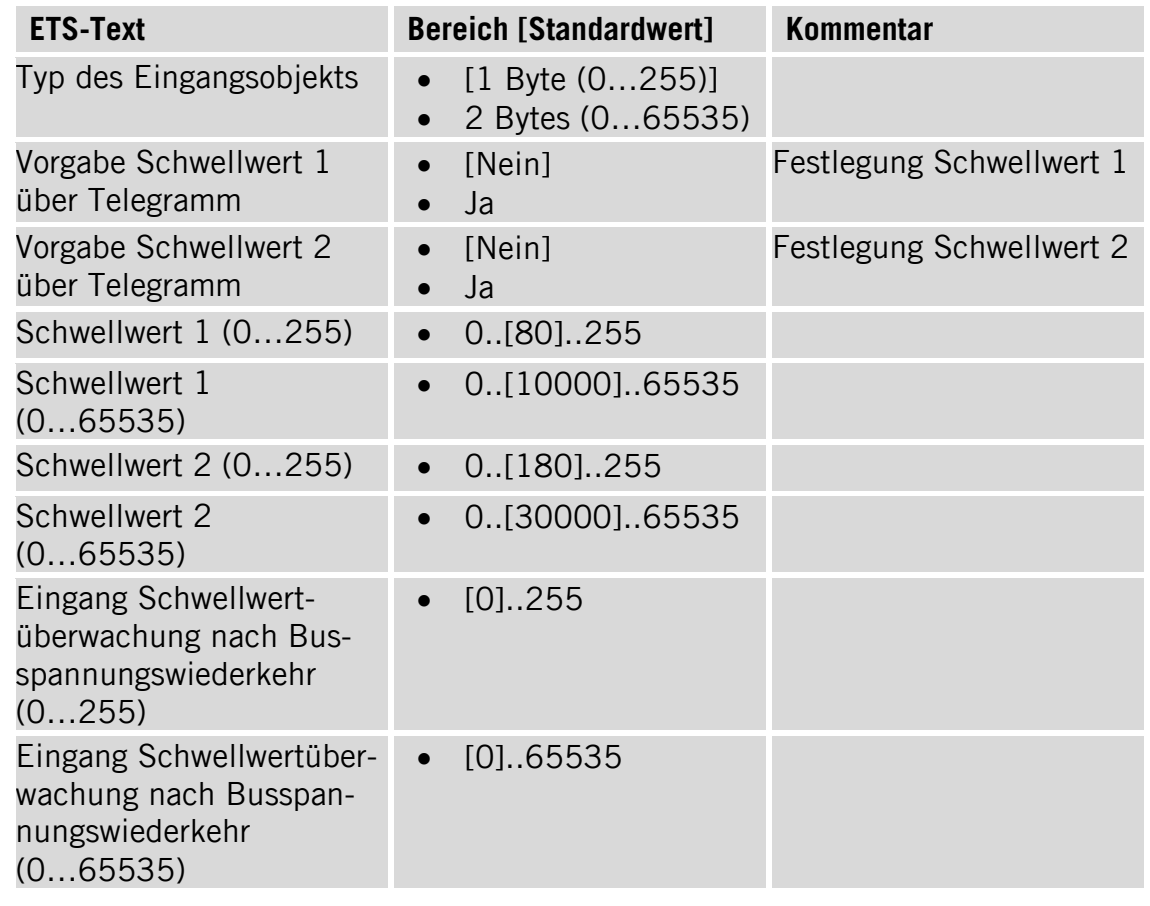

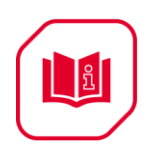

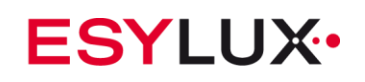

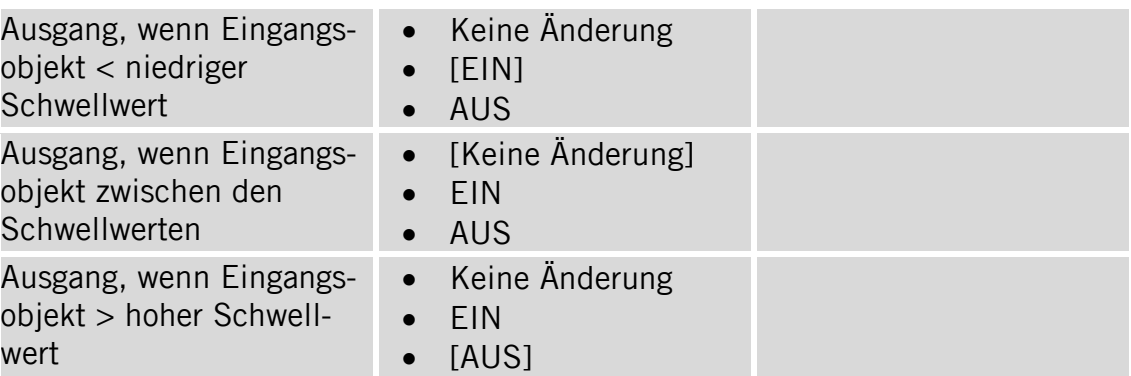

#### **5.4.4 Parameterdialog "A: Jalousie"**

<span id="page-19-0"></span>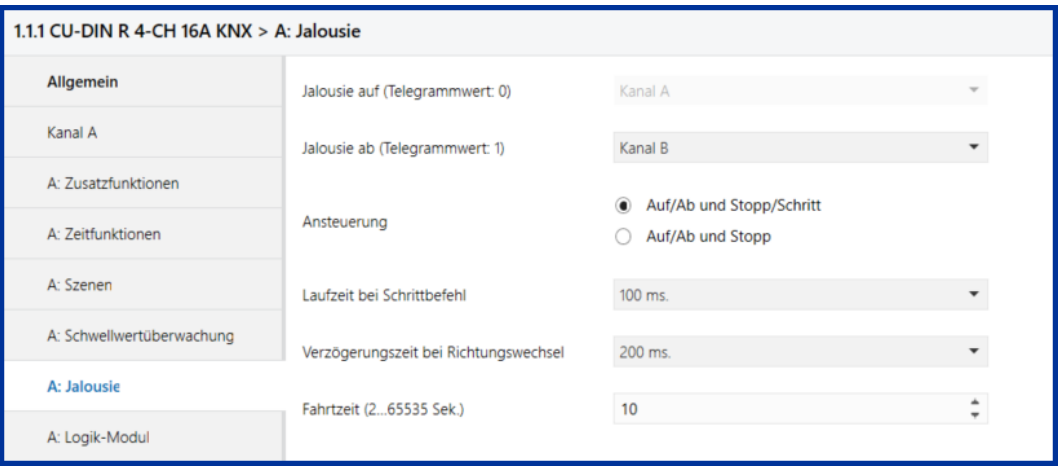

**Hinweis:** Die Jalousien Funktion benötigt zwei Kanäle für den Antrieb. Der erste Kanal steuert "Jalousie Auf", der zweite Kanal steuert "Jalousie Ab". Die Jalousien werden gefahren, wenn der Telegrammwert "0"/"1" über den Bus empfangen wird und die Jalousien stoppen, wenn die Zeit abgelaufen ist oder wenn ein Anpassungswert eines Telegrammobjekts empfangen wird.

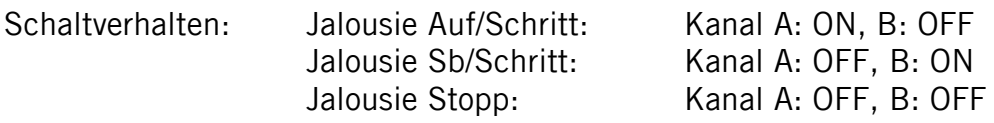

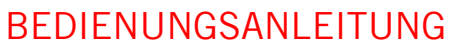

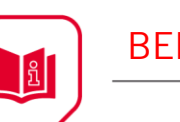

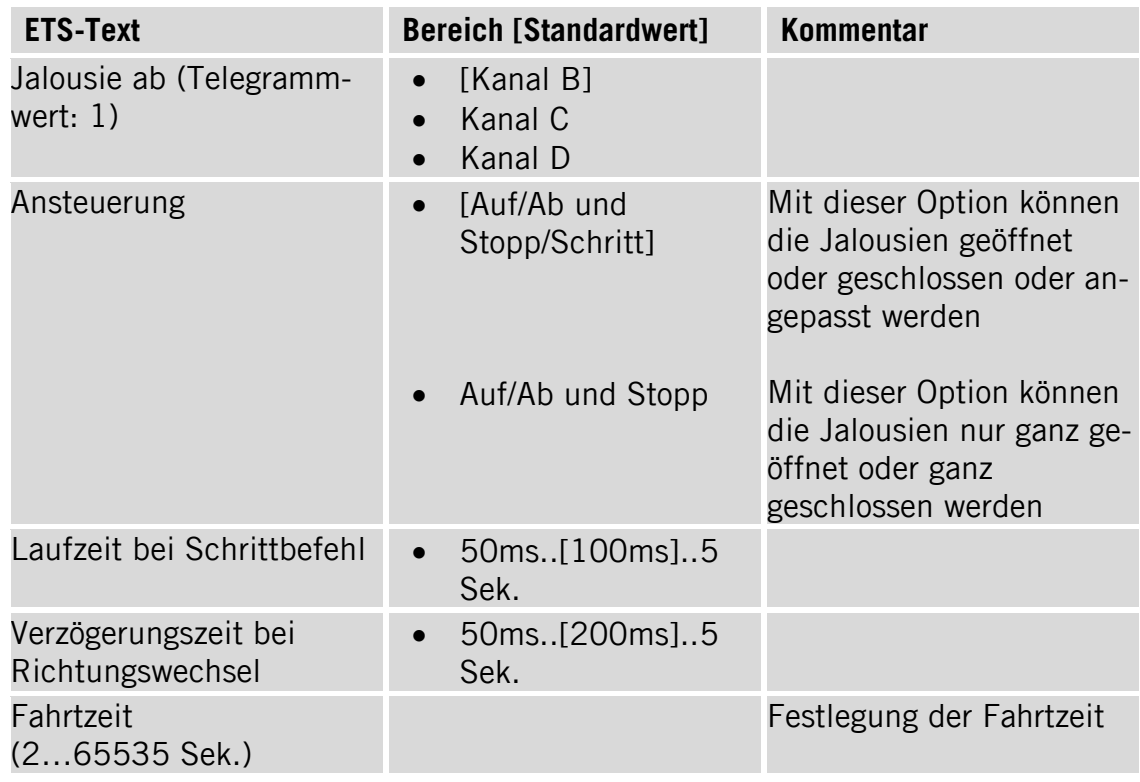

#### **5.4.5 Parameterdialog "A: Logik-Modul"**

<span id="page-20-0"></span>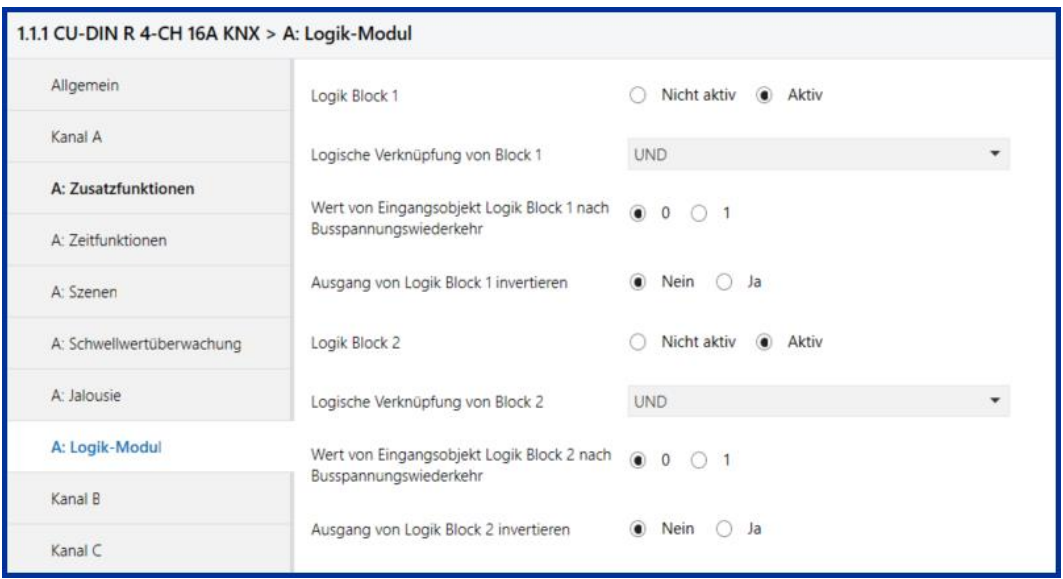

#### **Hinweis:** Logikbeschreibung

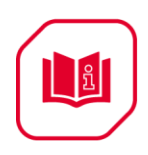

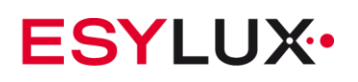

#### **UND**

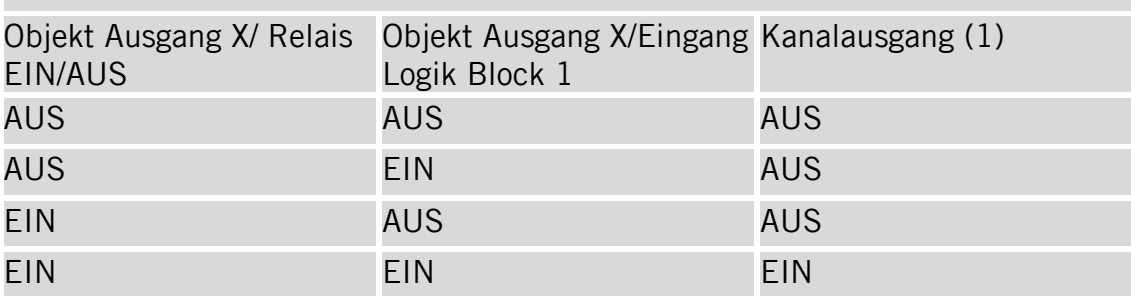

#### **ODER**

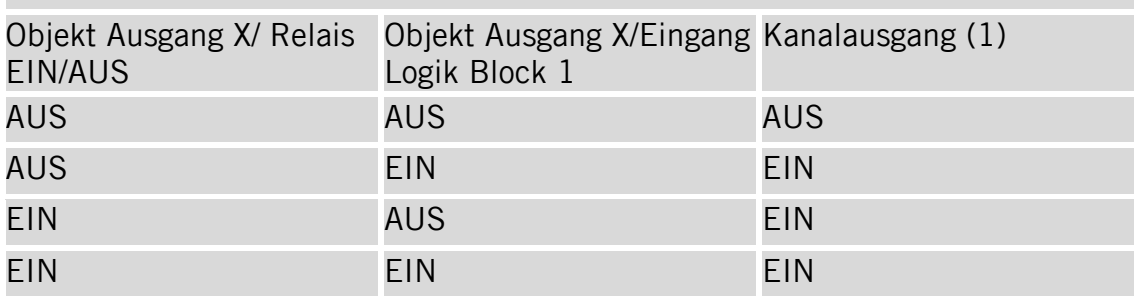

#### **XOR**

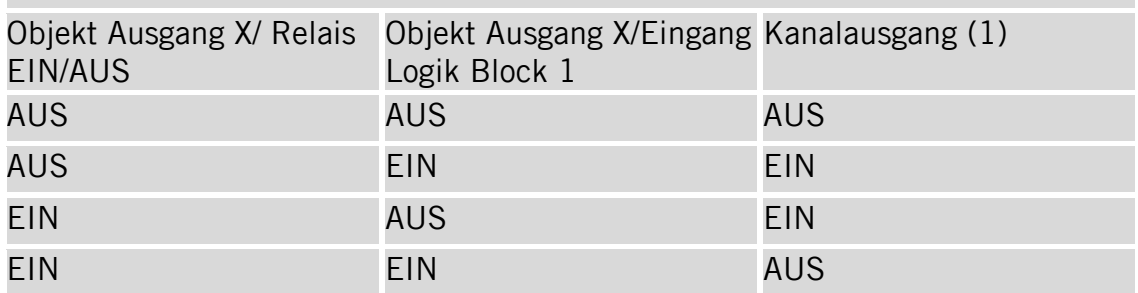

#### **GATE**

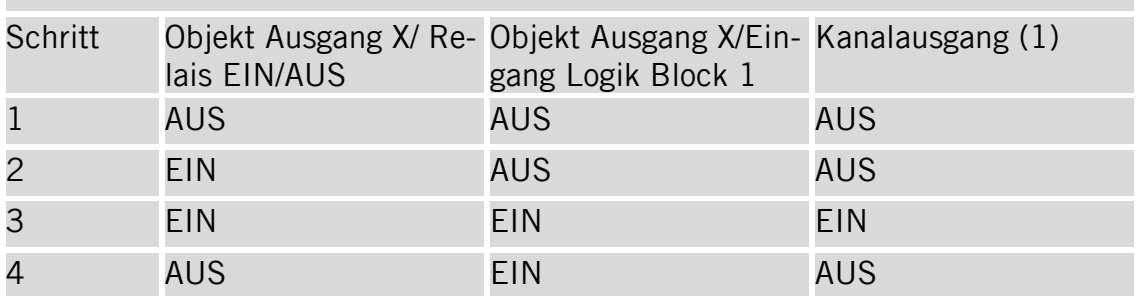

**Hinweis:** Bei aktivierter Funktion Logik Block 2 wird die Information des Kanalausgangs(1) als Status mit dem Objekt Ausgang X/Eingang Logik Block 2 entsprechend verknüpft und generiert einen neuen Kanalausgangsstatus.

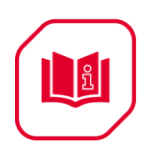

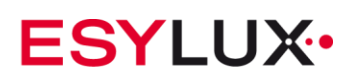

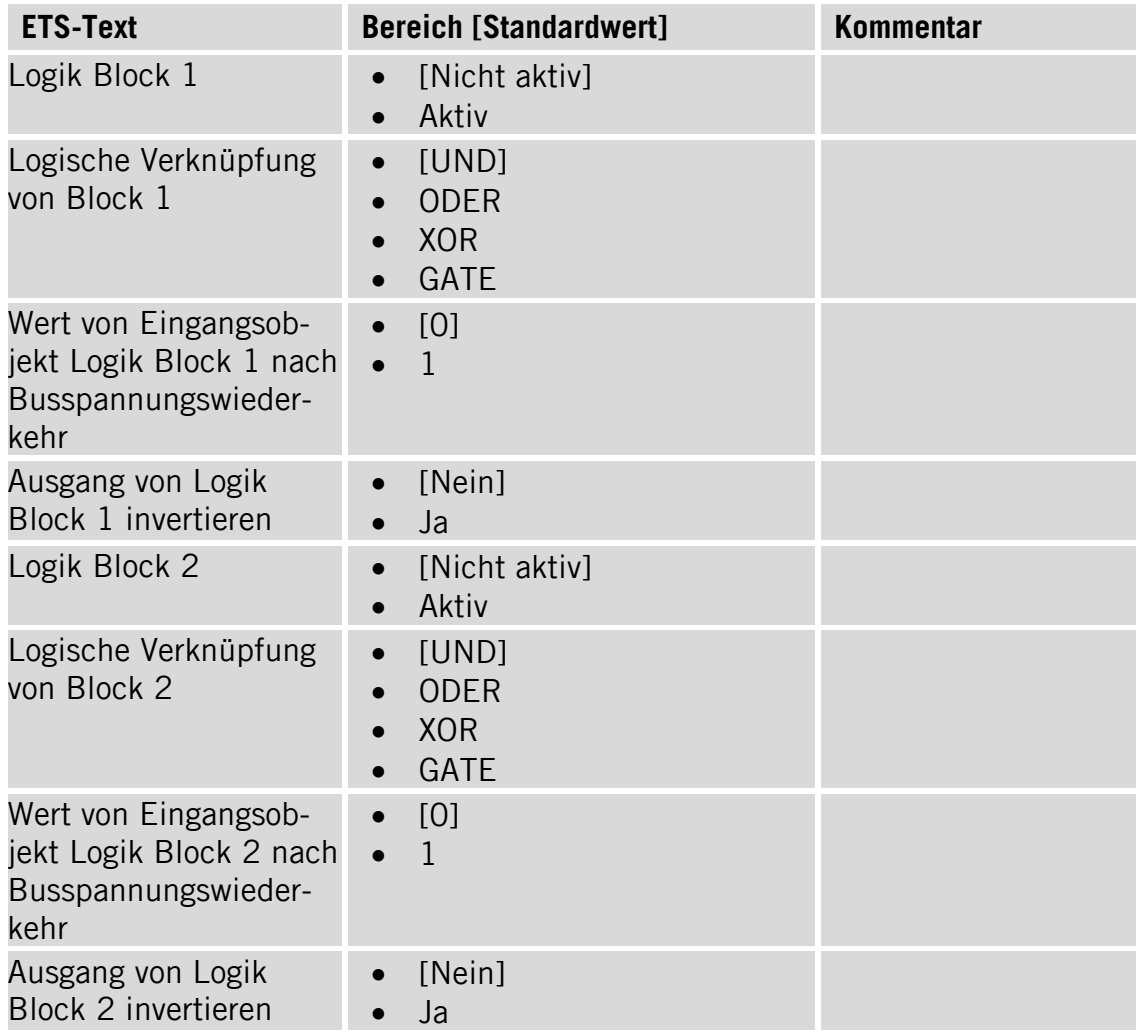

## <span id="page-22-0"></span>**6 Beschreibung der Kommunikationsobjekte**

In diesem Abschnitt werden die Kommunikationsobjekte erläutert. Die Objekte werden bei aktivierter Funktion zur Verfügung gestellt.

Kanal A dient hier als Programmierbeispiel für die anderen Kanäle.

## <span id="page-22-1"></span>**6.1 Objekte "Allgemein"**

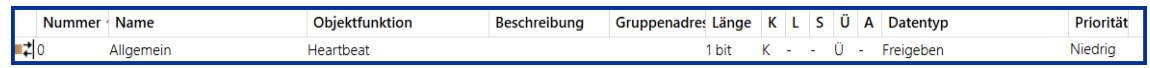

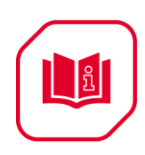

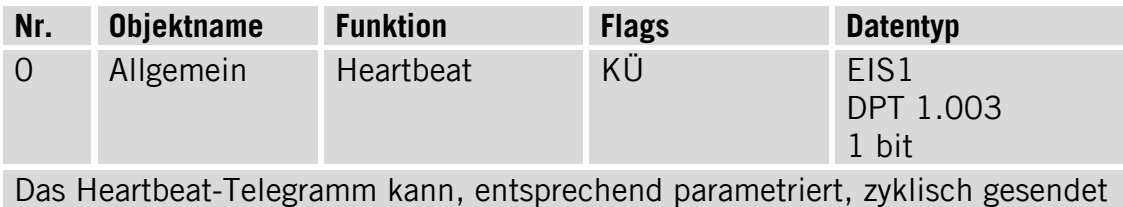

werden.

# <span id="page-23-0"></span>**6.2 Objekte Kanal A, "Schalt-Aktor"**

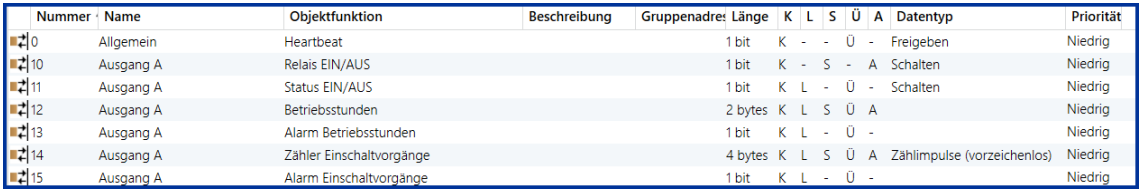

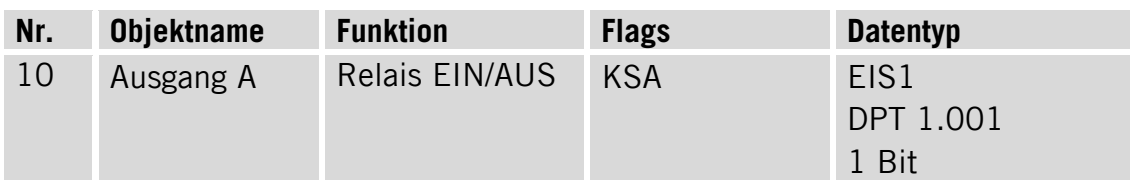

Anhand dieses Kommunikationsobjekts wird ein Kanalausgang EIN/AUS geschaltet. Wenn das Objekt den Wert "1" empfängt, wird der Kanalausgang des Aktors auf EIN geschaltet. Wenn das Objekt den Wert "0" empfängt, wird der Kanalausgang des Aktors auf AUS geschaltet.

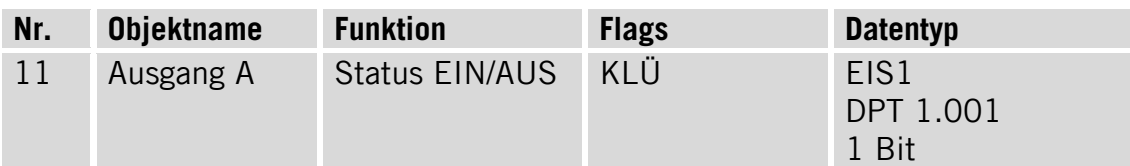

Dieses Kommunikationsobjekt wird für den Antwortstatus von Ausgangskanal A verwendet. Wenn der Kanalstatus EIN lautet, ist der Antwortstatus "1", anderenfalls "0".

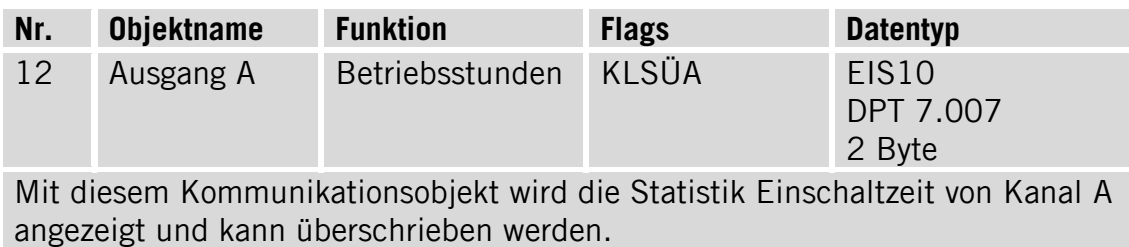

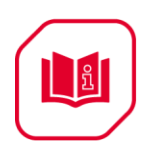

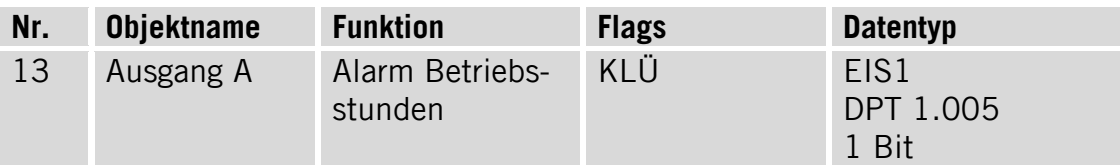

Wenn die Einschaltzeit den Grenzwert überschritten hat, wird anhand dieses Kommunikationsobjekts ein Alarm ausgelöst.

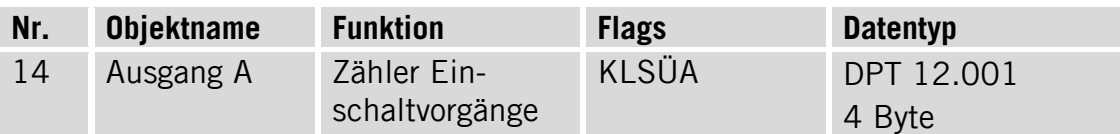

Mit diesem Kommunikationsobjekt wird die Statistik Einschaltvorgänge von Kanal A angezeigt und kann überschrieben werden.

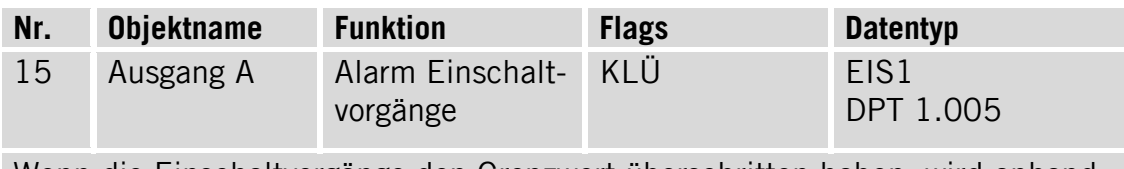

Wenn die Einschaltvorgänge den Grenzwert überschritten haben, wird anhand dieses Kommunikationsobjekts ein Alarm ausgelöst.

## <span id="page-24-0"></span>**6.3 Objekte Kanal A: Zeitfunktionen, "Blinken EIN/AUS"**

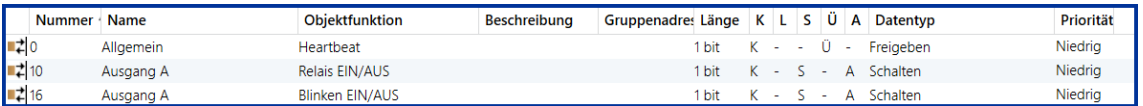

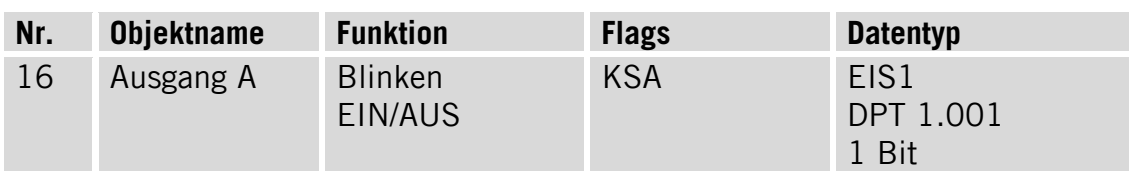

Anhand dieses Kommunikationsobjekts wird die Blinksequenz gestartet bzw. gestoppt.

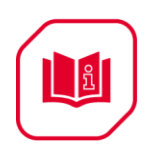

## <span id="page-25-0"></span>**6.4 Objekte Kanal A: Zeitfunktionen, "Treppenhauslicht"**

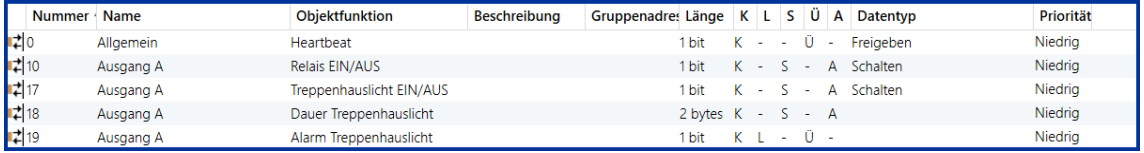

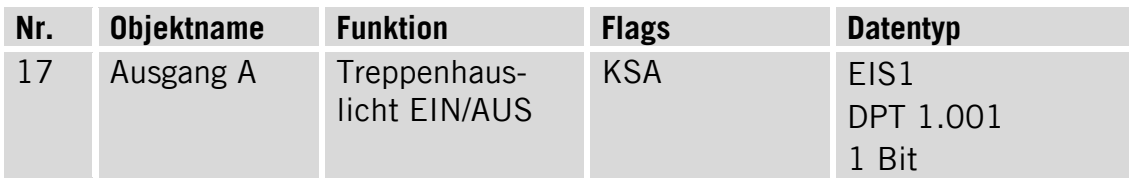

Anhand dieses Kommunikationsobjekts wird das Treppenhauslicht geschaltet.

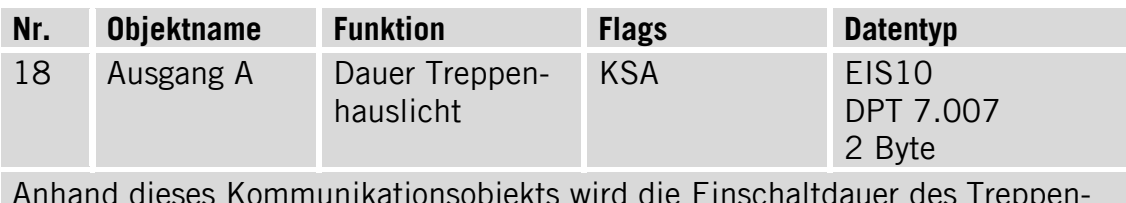

Anhand dieses Kommunikationsobjekts wird die Einschaltdauer des Treppenhauslichts geändert.

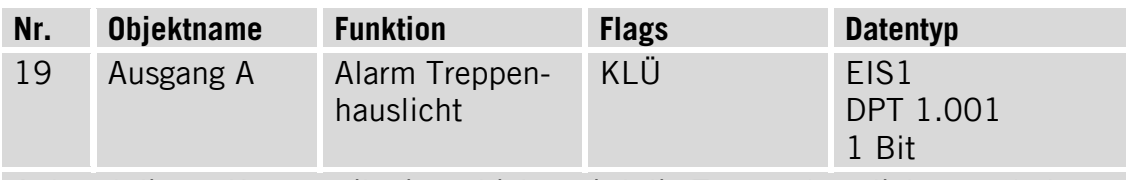

Anhand dieses Kommunikationsobjekts wird die Treppenhauslichtausschaltwarnung ausgelöst.

### <span id="page-25-1"></span>**6.5 Objekte Kanal A: "Szenen"**

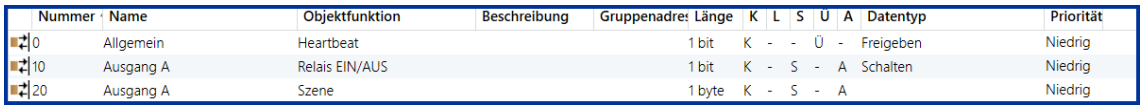

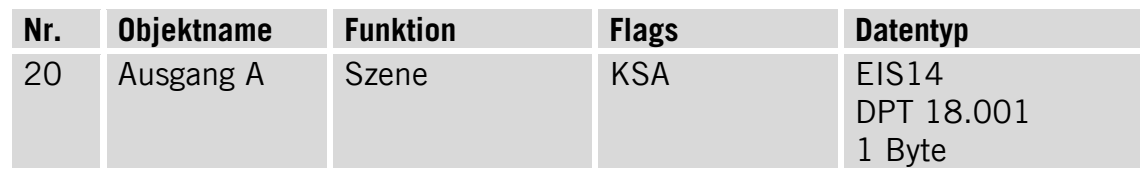

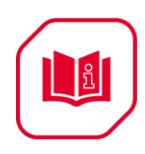

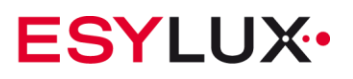

Anhand dieses Kommunikationsobjekts wird die Szene gesteuert. Die Szenensteuerung wird im Folgenden erläutert:

Telegrammaufbau:

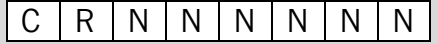

C: 0–Szene aufrufen

 1– Szene speichern (wenn die Szene belegt und der derzeitige Schaltstatus ist)

R: Reserviert

N: Szenen-Nr. (Binär:  $000000 - 1111111 = Nr.1-64$ )  $111111 = Nr.1-64$ )

Beispiel: Hexadezimal

00h------Szene 1 aufrufen (wenn Szene belegt ist)

01h------Szene 2 aufrufen (wenn Szene belegt ist)

3Fh------Szene 64 aufrufen (wenn Szene belegt ist)

80h------Szene 1 speichern (wenn Szene belegt ist) 81h------Szene 2 speichern (wenn Szene

belegt ist) BFh------Szene 64 speichern

(wenn Szene belegt ist)

## <span id="page-26-0"></span>**6.6 Objekte Kanal A: "Schwellwertüberwachung"**

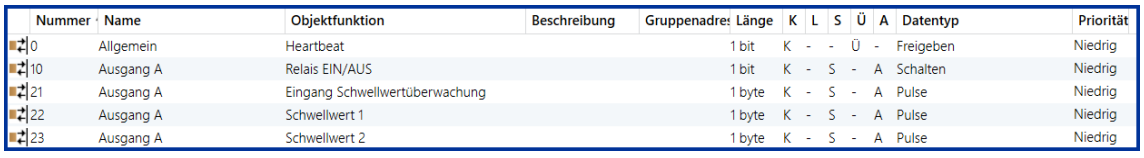

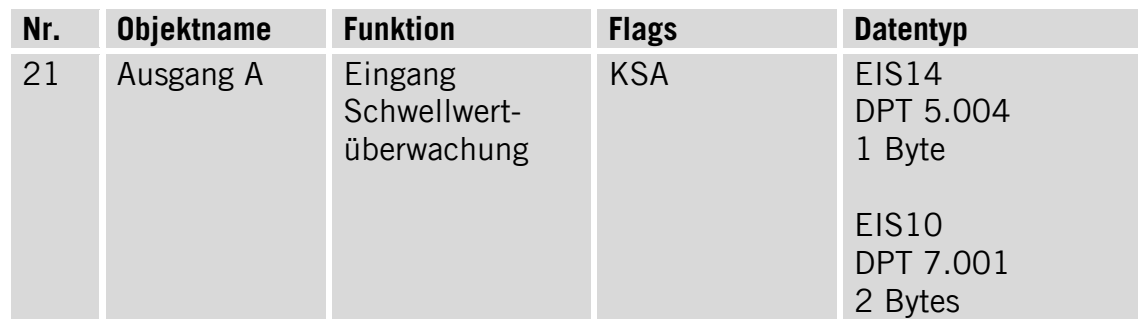

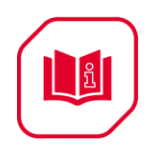

Wenn dieses Kommunikationsobjekt aktiv ist, wird der vom Bus empfangene Eingangswert mit den Schwellwerten 1 und 2 verglichen und entsprechend der Programmierung reagiert.

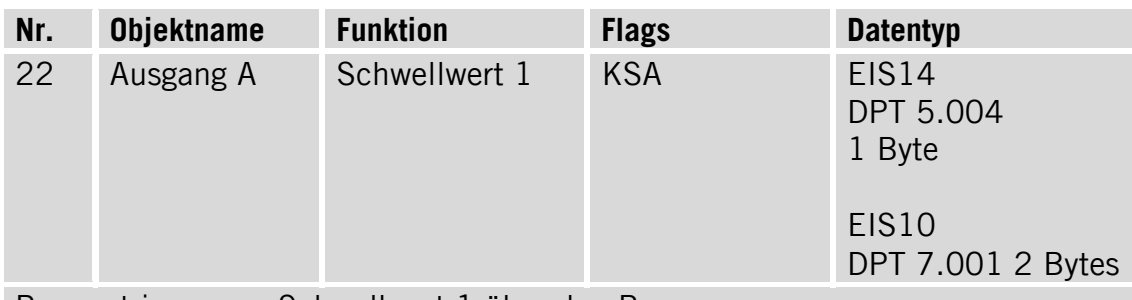

Parametrieren von Schwellwert 1 über den Bus

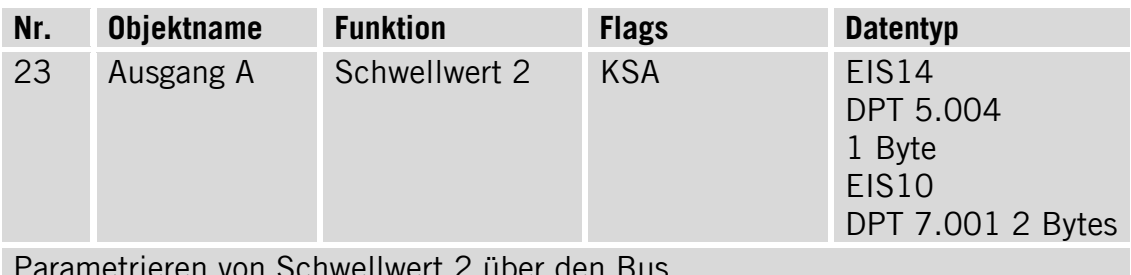

Parametrieren von Schwellwert 2 über den Bus

#### <span id="page-27-0"></span>**6.7 Objekte Kanal A: "Jalousie"**

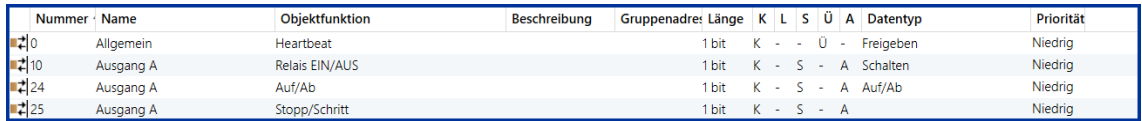

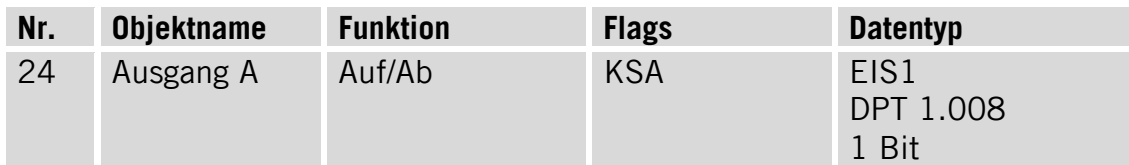

Mit diesem Kommunikationsobjekt wird das Öffnen/Schließen der Jalousien gesteuert.

Mit Befehl EIN verfährt die Jalousie runter, mit dem Befehl AUS hoch .Die Jalousien werden geöffnet/geschlossen

Auf/Ab oder stoppen entsprechend dem vom Bus empfangenen Wert bzw. bei Zeitablauf.

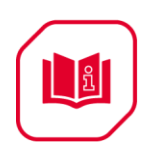

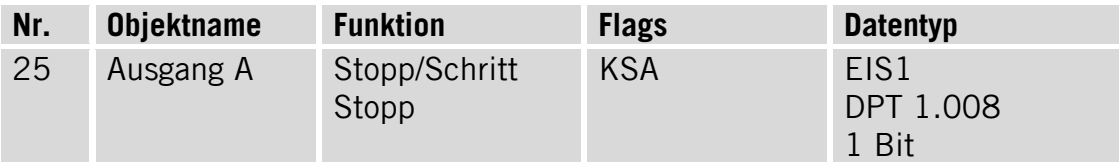

Mit diesem Kommunikationsobjekt wird die Lamellenöffnung bzw. das Stoppen der Jalousien gesteuert. Wenn sich die Jalousien Auf/Ab bewegen, werden sie bei Empfang einer "1" oder einer "0" gestoppt. Anderenfalls werden die Jalousien Lamellen verstellt.

#### <span id="page-28-0"></span>**6.8 Objekte Kanal A: "Logik-Modul"**

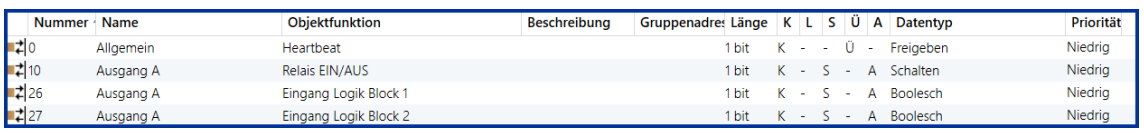

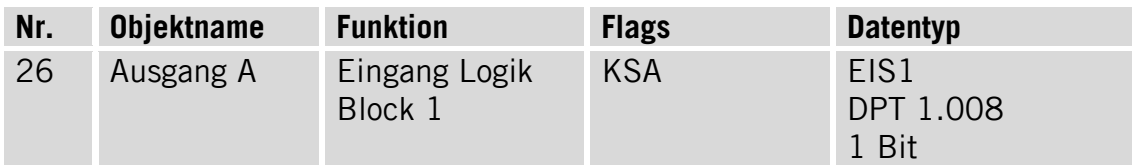

Wenn die "Logik Block 1"-Funktion aktiviert wurde, wird dieses Kommunikationsobjekt angezeigt.

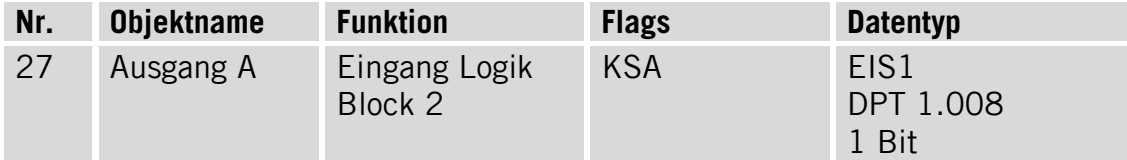

Wenn die "Logik Block 2"-Funktion aktiviert wurde, wird dieses Kommunikationsobjekt angezeigt.

## <span id="page-28-1"></span>**6.9 Objekte Kanal A, "Heizaktor"**

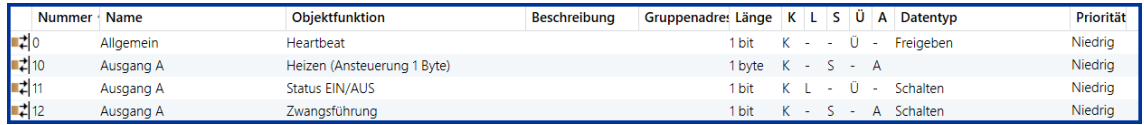

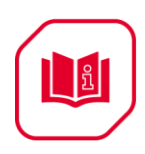

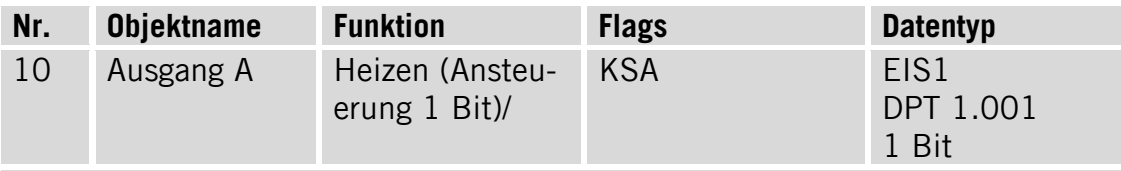

Bei Empfang von Telegramm "1" wird die PWM gestartet; bei Empfang von Telegramm "0" wird die PWM gestoppt.

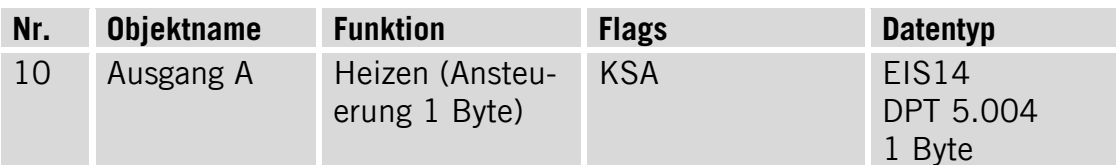

Es besteht die Möglichkeit, den PWM-Wert anhand eines Datenbytes zu ändern. Bei Empfang von Wert "255" Ausgang immer EIN; bei Empfang von Wert "0" Ausgang immer AUS; anderenfalls basiert der PWM-Wert auf dem vom Bus empfangenen Wert.

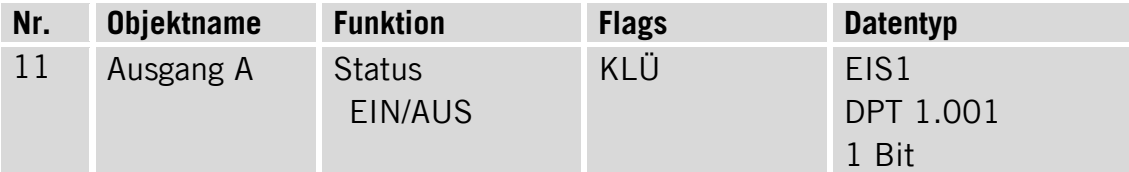

Dieses Kommunikationsobjekt wird für den Antwortstatus von Ausgangskanal A verwendet. Wenn der Kanalstatus EIN lautet, ist der Antwortstatus "1", anderenfalls  $,0$ ".

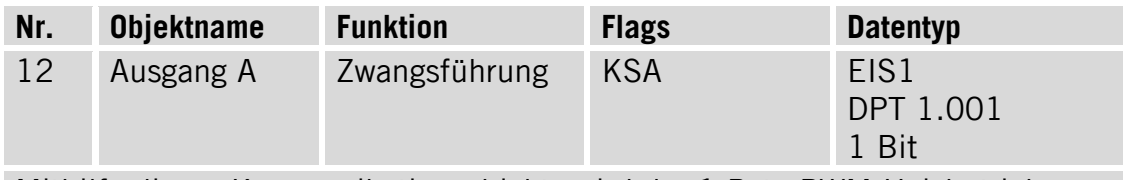

Mithilfe dieses Kommunikationsobjekts wird der 1 Byte-PWM-Heizbetrieb erzwungen. Der Wert des Tastgrades kann in der ETS eingestellt werden.

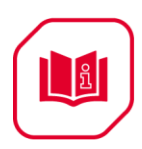

# <span id="page-30-0"></span>**7 Wartung und Entsorgung**

Die Schalt-Aktoren enthalten keine Bauteile, die gewartet werden müssen. Es darf nur das komplette Gerät ausgetauscht werden.

**Hinweis:** Dieses Gerät darf nicht mit dem unsortierten Siedlungsabfall

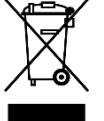

entsorgt werden. Besitzer von Altgeräten sind gesetzlich dazu verpflichtet, dieses Gerät fachgerecht zu entsorgen. Informationen erhalten Sie von Ihrer Stadt- bzw. Gemeindeverwaltung.

# <span id="page-30-1"></span>**8 ESYLUX Herstellergarantie**

ESYLUX Produkte sind nach geltenden Vorschriften geprüft und mit größter Sorgfalt hergestellt. Der Garantiegeber, die ESYLUX Deutschland GmbH, Postfach 1840, D-22908 Ahrensburg (für Deutschland) bzw. der entsprechende ESYLUX Distributor in Ihrem Land (eine vollständige Übersicht finden Sie unter www.esylux.com) übernimmt für die Dauer von drei Jahren ab Herstelldatum eine Garantie auf Herstellungs-/Materialfehler der ESYLUX Geräte.

Diese Garantie besteht unabhängig von Ihren gesetzlichen Rechten gegenüber dem Verkäufer des Geräts.

Die Garantie bezieht sich nicht auf die natürliche Abnutzung, Veränderung/Störung durch Umwelteinflüsse oder auf Transportschäden sowie nicht auf Schäden, die infolge Nichtbeachtung der Bedienungsanleitung, der Wartungsanweisung und/oder unsachgemäßer Installation entstanden sind. Mitgelieferte Batterien, Leuchtmittel und Akkus sind von der Garantie ausgeschlossen.

Die Garantie kann nur gewährt werden, wenn das unveränderte Gerät unverzüglich nach Feststellung des Mangels mit Rechnung/Kassenbon sowie einer kurzen schriftlichen Fehlerbeschreibung, ausreichend frankiert und verpackt an den Garantiegeber eingesandt wird.

Bei berechtigtem Garantieanspruch wird der Garantiegeber nach eigener Wahl das Gerät in angemessener Zeit ausbessern oder austauschen. Weitergehende Ansprüche umfasst die Garantie nicht, insbesondere haftet der Garantiegeber nicht für aus der Fehlerhaftigkeit des Geräts entstehende Schäden. Sollte der Garantieanspruch nicht gerechtfertigt sein (z.B. nach Ablauf der Garantiezeit oder bei Mängeln außerhalb des Garantieanspruchs), so kann der Garantiegeber versuchen, das Gerät kostengünstig gegen Berechnung für Sie zu reparieren.